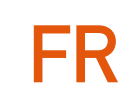

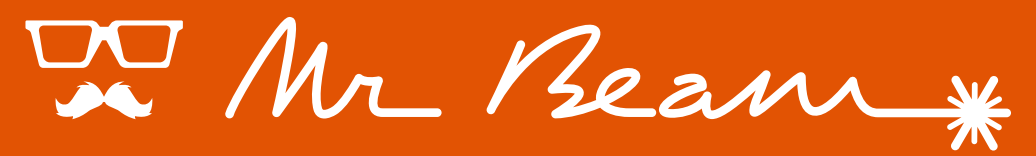

### **dreamcut**

# **MODE D'EMPLOI**

© 2019 Mr Beam Lasers GmbH | Munich, 01 novembre 2019 | Révision 1.1

### **BIENVENUE DANS LA MR BEAM COMMUNITY**

Enfin le temps est venu : votre **Mr Beam II dreamcut** se tient devant vous et est prêt à vous aider dans votre créativité !

Ces dernières années, nous avons travaillé dur et avons consacré beaucoup de temps au développement et à la production.

Sous le hashtag #madewithmrbeam, et de nombreux médias sociaux comme Instagram, Twitter ou Facebook, vous trouverez les sources d'inspiration d'autres membres de la Mr Beam Community. Nous serions bien entendu heureux si vous y partagez également vos œuvres et en parlez à vos amis. Nous sommes curieux de savoir comment vous utiliserez votre Mr Beam et ce que vous allez créer avec son aide !

Nous serions heureux d'avoir un retour, que ce soit sous forme d'images ou de textes.

Si vous rencontrez des difficultés, n'hésitez pas à nous contacter à tout moment : *[www.mr-beam.org/ticket](http://www.mr-beam.org/ticket)*

Nous vous souhaitons beaucoup de plaisir avec votre Mr Beam !

Toute l'équipe de Mr Beam

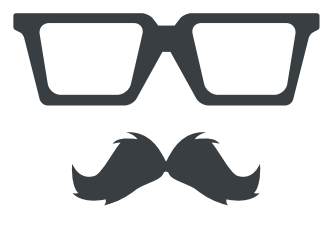

### **TABLE DES MATIÈRES**

#### 01 [BIENVENUE](#page-6-0)

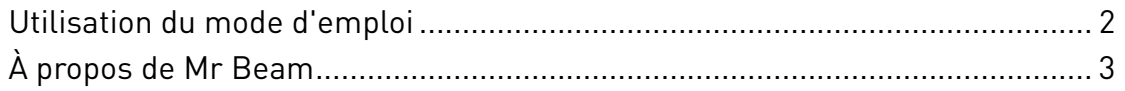

#### 02 [SÉCURITÉ ET CONFORMITÉ](#page-10-0)

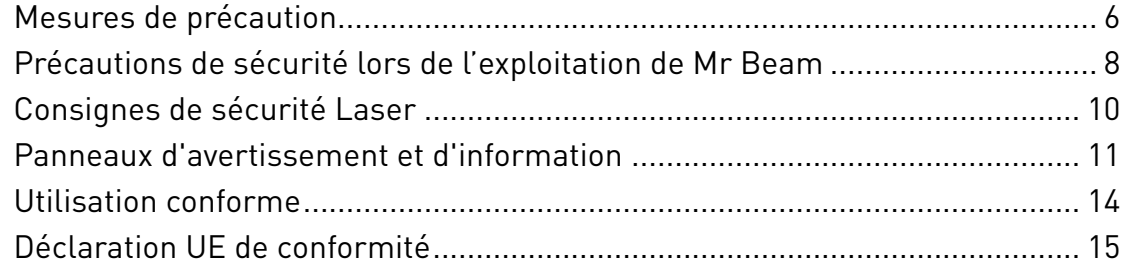

#### 03 [VUE D'ENSEMBLE](#page-22-0) [DES COMPOSANTS](#page-22-0)

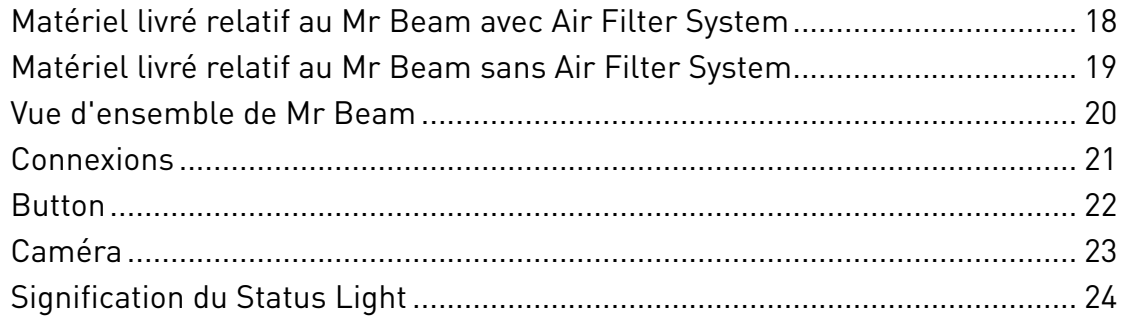

#### 04 [PROCESSUS DE DÉMARRAGE](#page-32-0)

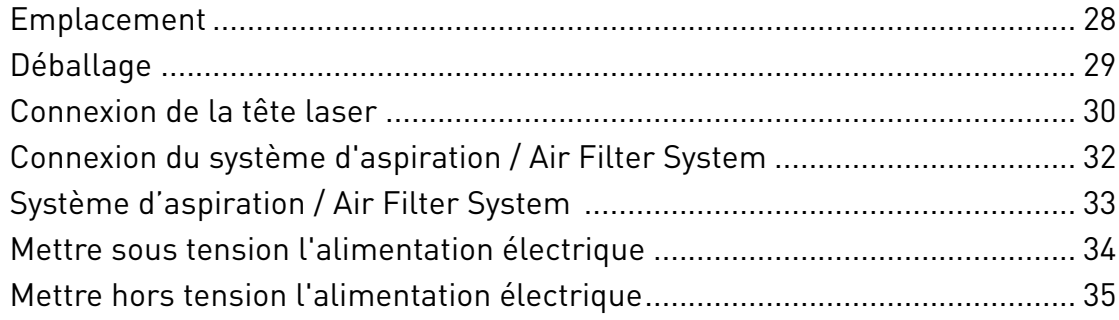

### **TABLE DES MATIÈRES**

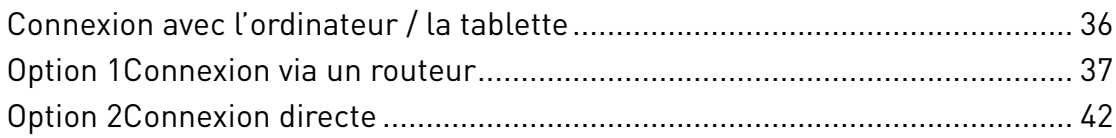

#### 05 LOGICIEL MR BEAM LASERBENCH

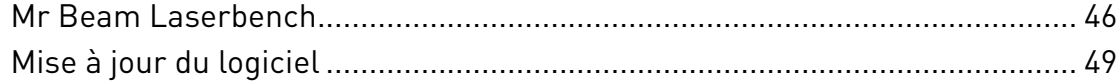

#### 06 TRAVAILLER AVEC VOTRE MR BEAM

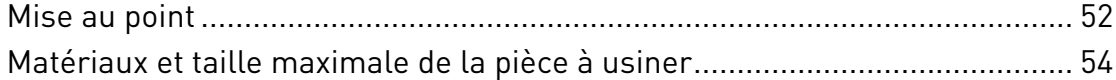

#### 07 MAINTENANCE ET ENTRETIEN

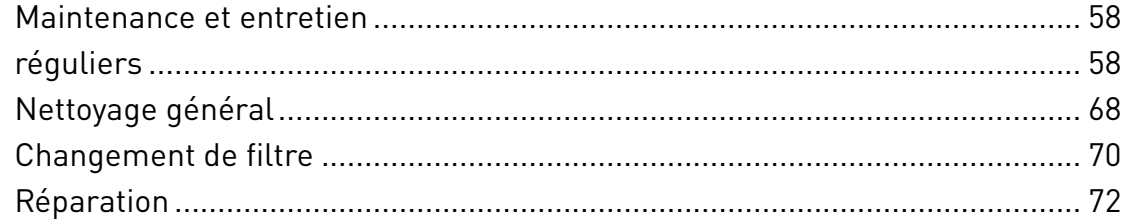

#### 08 INFORMATIONS COMPLÉMENTAIRES

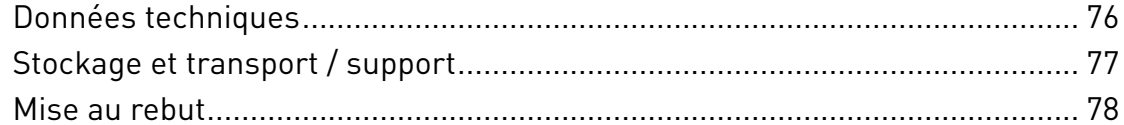

#### 09 CONDITIONS GÉNÉRALES DE VENTE

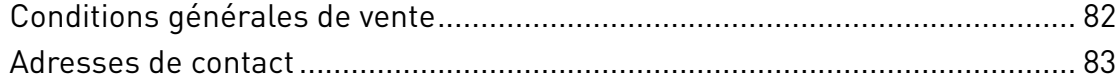

# <span id="page-6-0"></span>**Chapitre 01**

# **BIENVENUE**

**Nous sommes heureux que vous ayez choisi un Mr Beam ! Veuillez lire ce mode d'emploi attentivement, même si vous connaissez peut-être déjà certaines fonctionnalités.**

### <span id="page-7-0"></span>**UTILISATION DU MODE D'EMPLOI**

*Attention :* Avant de mettre en service et d'utiliser Mr Beam pour la première fois, lisez attentivement ce mode d'emploi. Le non-respect des points individuels énumérés dans le mode d'emploi peut entraîner des blessures et / ou des dommages matériels !

Les dommages et dysfonctionnements résultant du non-respect du présent mode d'emploi ne sauraient engager la responsabilité de Mr Beam Lasers GmbH.

Aucune partie de ce mode d'emploi ne doit être reproduite, copiée ou modifiée de quelque manière que ce soit sans l'autorisation écrite préalable de Mr Beam Lasers GmbH. Les droits de reproduction sous quelque forme que ce soit, en particulier sur support électronique, imprimé et autres supports demeurent réservés.

Mr Beam Lasers GmbH se réserve le droit de modifier les spécifications du matériel et des logiciels décrits dans le présent mode d'emploi à tout moment et sans préavis.

Les appareils supplémentaires doivent être adaptés à l'appareil de base (pour toute question, veuillez contacter le Mr Beam Support : *[www.mr-beam.org/ticket](http://www.mr-beam.org/ticket)*). Pour faciliter la compréhension du mode d'emploi, les symboles suivants sont utilisés :

*Attention :* Cette zone représente un danger particulier pour l'utilisateur ou le personnel de maintenance en cas de non-respect du mode d'emploi !

*Attention :* Il faut porter une attention particulière aux dangers potentiels de la lumière laser dans ces zones !

Assurez-vous de disposer de la dernière version du mode d'emploi de Mr Beam. La dernière version du mode d'emploi est disponible à l'adresse suivante : *[www.mr-beam.org/downloads/](http://www.mr-beam.org/downloads/)*

Veuillez conserver le mode d'emploi pour toute référence ultérieure.

Le mode d'emploi original est en allemand. Si votre langue n'est pas jointe au mode d'emploi, vous pouvez la télécharger à l'adresse *[www.mr-beam.org/downloads/](http://www.mr-beam.org/downloads/)* Pour toute question, veuillez contacter le Mr Beam Support : *[www.mr-beam.org/ticket](http://www.mr-beam.org/ticket)*

Mise à jour de ce mode d'emploi : 11 mai 2019

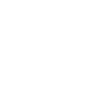

## <span id="page-8-0"></span>**À PROPOS DE MR BEAM**

Votre Mr Beam a été conçu pour découper et graver différents matériaux sans contact. À l'aide de la lumière laser, une chaleur est générée à certains points afin que le matériau soit évaporé, brûlé ou fondu de manière ciblée. Ce procédé thermique permet de réaliser des découpes et des gravures sur des matériaux plats. En raison de la haute précision, la méthode convient à la découpe de formes complexes et à la gravure de motifs en filigrane.

Avec un ordinateur ou une tablette, l'utilisateur peut se connecter à Mr Beam via un routeur ou directement via un réseau Wifi. Pour utiliser Mr Beam, aucun logiciel supplémentaire n'est requis, à l'exception du navigateur Google Chrome. Mr Beam est déjà équipé de tous les logiciels nécessaires et est exploité par l'utilisateur via l'interface Web Mr Beam Laserbench.

Après avoir chargé des fichiers aux formats courants dans la bibliothèque de conception, l'utilisateur peut choisir des préréglages pour le matériau. Le traitement au laser est préparé par l'ordinateur ou la tablette et lancé en appuyant sur le Button. Une caméra permet de prévisualiser la surface de travail, ce qui permet un placement précis<sup>1</sup> du motif sur la pièce à usiner.

#### **Fabricant**

Mr Beam Lasers GmbH Gollierstr. 70 80339 Munich Allmagne

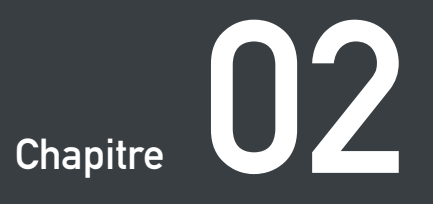

# <span id="page-10-0"></span>**SÉCURITÉ ET CONFORMITÉ**

**Veuillez noter que ce chapitre est particulièrement important. Votre Mr Beam ne peut travailler en toute sécurité que si vous respectez tous les aspects. Par conséquent, vous devez absolument lire et comprendre ce chapitre avant d'utiliser votre Mr Beam II !**

## <span id="page-11-0"></span>**MESURES DE PRÉCAUTION**

#### **Travailler de manière consciente avec Mr Beam II**

L'ensemble du mode d'emploi, en particulier le chapitre 2 « Sécurité et conformité », doit être lu et compris par toute personne qui procède à l'installation, la mise en service, l'utilisation, la maintenance et / ou la réparation de Mr Beam.

Si plusieurs personnes travaillent avec Mr Beam, il incombe au propriétaire, ou éventuellement au détenteur ou à une autre personne responsable de l'accès à l'appareil, de s'assurer que tous les utilisateurs se sont familiarisés avec les consignes de sécurité.

Les mineurs ne sont autorisés à utiliser Mr Beam que sous la surveillance d'un adulte.

Pour tous les travaux relatifs à l'installation, à la mise en service, à la configuration, aux modifications des conditions d'utilisation et des modes de fonctionnement, à la maintenance, à l'inspection et à la réparation, l'appareil doit être mis hors tension et déconnecté du secteur.

L'utilisation de Mr Beam n'est autorisée qu'avec des appareils et des pièces détachées fournis et / ou approuvés par Mr Beam Lasers GmbH.

## **MESURES DE PRÉCAUTION**

Toutes les instructions de sécurité énumérées ci-dessous doivent être respectées par chaque utilisateur :

- Toute méthode de travail qui compromet la sécurité de Mr Beam II est interdite.
- L'utilisateur est tenu d'exclure toute mise en service de Mr Beam par des personnes non autorisées (par exemple, en prenant des dispositions contre toute utilisation non autorisée et / ou en retirant la clé).
- La prise de courant doit être facilement accessible et à proximité immédiate de l'appareil. En cas d'urgence, la fiche d'alimentation et la clé doivent pouvoir être retirées.
- L'utilisateur doit s'assurer que Mr Beam II est exclusivement utilisé en parfait état.
- Avant toute utilisation, l'utilisateur est tenu de vérifier si Mr Beam présente des défauts, dommages ou anomalies visibles de l'extérieur. Toute modification détectée, y compris tout comportement de fonctionnement inhabituel, doit être corrigée immédiatement. La poursuite de l'utilisation de Mr Beam II est exclue jusqu'à l'élimination complète du défaut.
- La propreté et la visibilité sur et autour du poste de travail de Mr Beam II doivent être garanties.
- Pendant le traitement au laser, le matériau usiné est évaporé par Mr Beam II. L'opération entraîne des odeurs de brûlure et des vapeurs. Assurez-vous que Mr Beam fonctionne exclusivement avec le système d'aspiration / de filtrage approprié.
- Toute mise hors service et / ou démontage des équipements de sécurité est interdit à tout moment. Cela peut entraîner des brûlures graves et / ou une cécité, par exemple.
- Les opérations suivantes doivent uniquement être effectuées par du personnel qualifié lorsque l'appareil est mis hors tension et la fiche débranchée: mise en place, remplacement d'équipements, interventions de maintenance et d'inspection.
- S'il est nécessaire de démonter des équipements de sécurité pour des opérations de réparation / maintenance, il incombe à la personne responsable de s'assurer qu'ils sont réinstallés immédiatement et avant la prochaine mise en service et que leur fonctionnalité est vérifiée.
- Pour des raisons de sécurité, toute transformation, modification ou correction de Mr Beam est interdite en toutes circonstances.

### <span id="page-13-0"></span>**PRÉCAUTIONS DE SÉCURITÉ LORS DE L'EXPLOITATION DE MR BEAM**

#### **Ouverture du capot pendant une opération**

En levant ou ouvrant le capot de protection, l'alimentation électrique du laser est immédiatement interrompue. L'ouverture du capot pendant une opération peut aboutir à un travail incomplet, tel qu'une gravure incomplète. Si possible, nous vous recommandons de ne pas interrompre une opération.

Des vapeurs pouvant s'échapper lors de l'ouverture du capot pendant l'opération, appuyez d'abord sur le Button pour activer le mode pause. Ensuite, attendez un peu que le système d'aspiration ait éliminé les vapeurs. Vous pouvez maintenant ouvrir le capot de protection. Fermez le capot et appuyez sur le Button pour poursuivre l'opération.

#### **Les précautions de sécurité suivantes sont requises avant chaque mise en service de Mr Beam :**

Des matériaux inflammables peuvent être enflammés par la lumière laser. Par conséquent, tous les restes de pièce à usiner doivent être retirés après chaque opération. La pièce intérieure et l'environnement immédiat de Mr Beam ne doivent en aucun cas être utilisés comme entrepôt de matériaux inflammables. Un extincteur et une couverture anti-feu doivent se trouver à proximité immédiate.

L'utilisateur doit être présent lorsque le traitement au laser est effectué !

En règle générale, seuls les maté-

riaux dont le traitement a été approuvé par Mr Beam Lasers GmbH via le lien *[www.mr-beam.org/materialien](http://www.mr-beam.org/materialien)* peuvent être traités.

Avant la mise en service de l'appareil, l'utilisateur doit se renseigner si, en travaillant sur des matériaux, des substances nocives sont produites susceptibles de porter attente à Mr Beam lui-même, au Air Filter System, à l'environnement et / ou à des personnes.

Si le Mr Beam Air Filter System ne peut pas filtrer les substances nocives, ces matériaux ne doivent pas être utilisés. Il est précisé qu'il incombe à l'utilisateur de respecter les seuils nationaux et régionaux en matière de poussière, de fumée et de gaz. Pour cela, nous recommandons le Mr Beam Air Filter System.

La mise en service de Mr Beam n'est autorisée qu'avec le système d'aspiration approprié (voir chapitre 4 « Processus de démarrage »). Pour savoir comment et à quels intervalles vous devez changer le filtre, veuillez vous reporter au chapitre 7 « Maintenance et entretien ».

L'interrupteur à clé est un moyen pratique d'octroyer exclusivement aux utilisateurs autorisés l'accès à Mr Beam .

### **PRÉCAUTIONS DE SÉCURITÉ LORS DE L'UTILISATION DE MR BEAM**

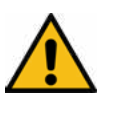

*Attention:* L'usinage de matériaux conducteurs (par exemple, des fibres de carbone) libère des poussières, des particules et de la fumée, ce qui peut entraîner des dommages durables aux pièces et / ou aux composants électroniques (par exemple, par des courts-circuits). L'usinage de matériaux conducteurs annule la garantie.

Des matières contenant du chlore telles que le PVC libèrent pendant l'usinage des vapeurs corrosives, nocives pour la santé et pouvant endommager les composants. L'usinage de matériaux contenant du chlore annule la garantie.

Si vous avez encore des questions sur la sécurité avant de commencer tout usinage, veuillez contacter le Mr Beam Support: *[www.mr-beam.org/ticket](http://www.mr-beam.org/ticket)*

De nombreux métaux, en particulier l'aluminium, le cuivre, l'argent et l'or bruts ne doivent pas être usinés en raison de la faible absorption par le laser, car ces matériaux entraînent des réflexions élevées de la lumière laser. Ces métaux et / ou autres matériaux réfléchissants ne doivent en aucun cas être introduits dans le trajet du laser, car la réflexion directionnelle peut endommager et / ou détruire le capot de protection.

*Attention:* La gravure d'un miroir d'usage courant ne peut être réalisée que sur le verso non réfléchissant !

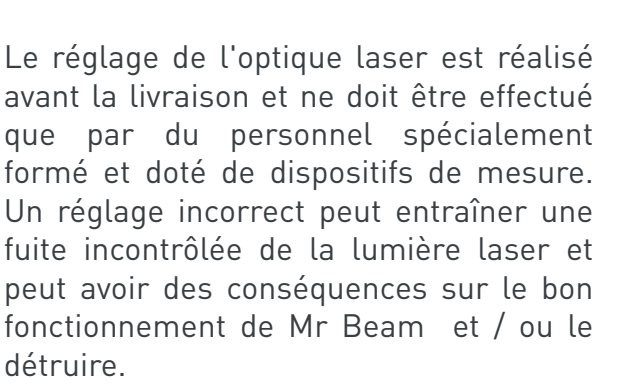

# <span id="page-15-0"></span>**CONSIGNES DE SÉCURITÉ LASER**

Pour évaluer les dangers potentiels des systèmes laser, ceux-ci sont répartis en huit catégories de sécurité : 1, 1C, 1M, 2, 2M, 3R, 3B et 4. Mr Beam est un laser de la catégorie 1. Ceci est garanti par son boîtier de protection fermé et ses dispositifs de sécurité.

Dans ce boîtier de protection fonctionne une source laser qui émet une lumière laser intense et visible. La lumière laser accessible est très dangereuse pour les yeux (risque de cécité totale) et pour la peau (risque de brûlure). Même une lumière diffuse peut être dangereuse. L'utilisation de cette lumière laser peut provoquer un incendie. Sans dispositifs de protection, cette lumière directe ou même réfléchie de manière diffuse est dangereuse pour les personnes et les objets ! Veuillez noter qu'une mise en service incorrecte de l'appareil invalide le statut de catégorie de sécurité 1 et peut entraîner la libération de lumière néfaste. La lumière laser sans mesures de protection présente les risques suivants :

- Yeux : brûlures rétiniennes, cécité complète
- Peau : brûlures
- Vêtements : risque d'incendie

Le laser ne peut être utilisé que dans les conditions spécifiées par Mr Beam.

Vous ne devez en aucun cas transformer ou démonter votre Mr Beam ni son laser / unité laser. N'utilisez pas un appareil qui a été transformé ou démonté !

Les techniciens de service qui doivent ponter le circuit de sécurité (Interlock) pour des interventions de maintenance ou de réparation sont tenus de porter des éléments de protection contre la lumière laser conformes aux normes (longueur d'onde 450 nm, 5 W). Il est essentiel de supprimer le pontage avant la prochaine mise en service et de vérifier son fonctionnement.

### <span id="page-16-0"></span>**PANNEAUX D'AVERTISSEMENT ET D'INFORMATION**

Tous les panneaux d'avertissement et d'information apposés sur votre Mr Beam se trouvent à des emplacements pouvant constituer une source de danger avant et / ou pendant l'exploitation. Les panneaux d'avertissement et d'information endommagés ou absents doivent être remplacés immédiatement. Les panneaux d'avertissement et d'information manquants peuvent être commandés auprès du Mr Beam Support (*[www.mr-beam.org/](http://www.mr-beam.org/ticket) [ticket](http://www.mr-beam.org/ticket)*) ou reproduits indépendamment à l'aide des modèles de la page suivante.

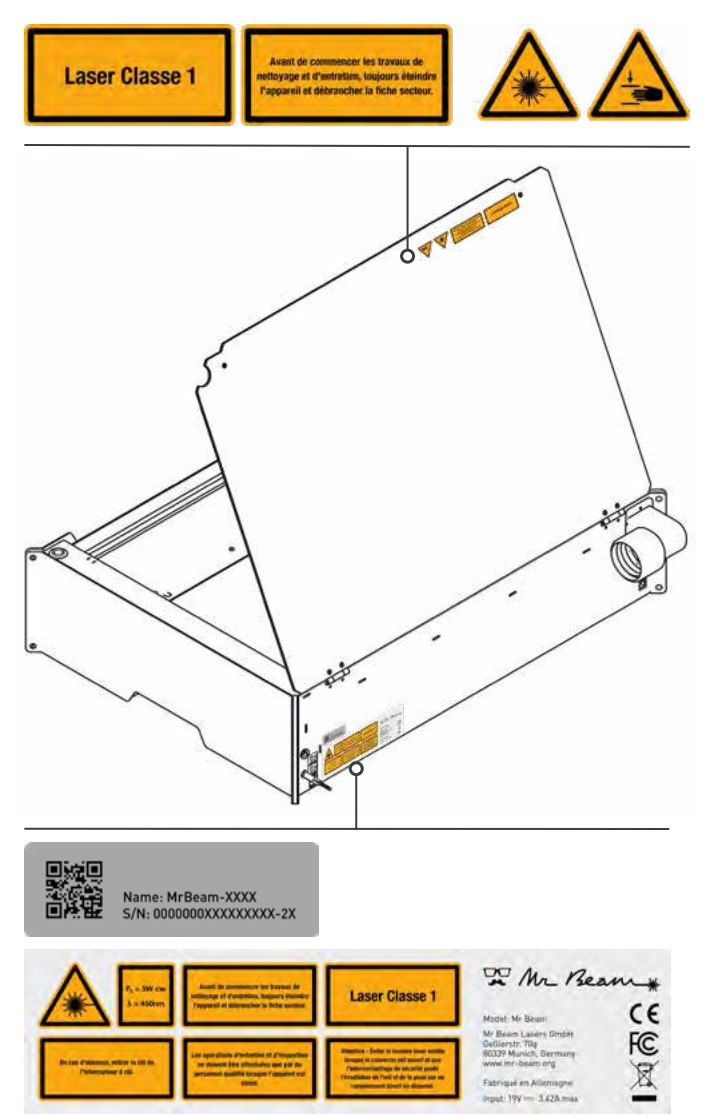

#### **Sur l'appareil : Sur la tête laser :**

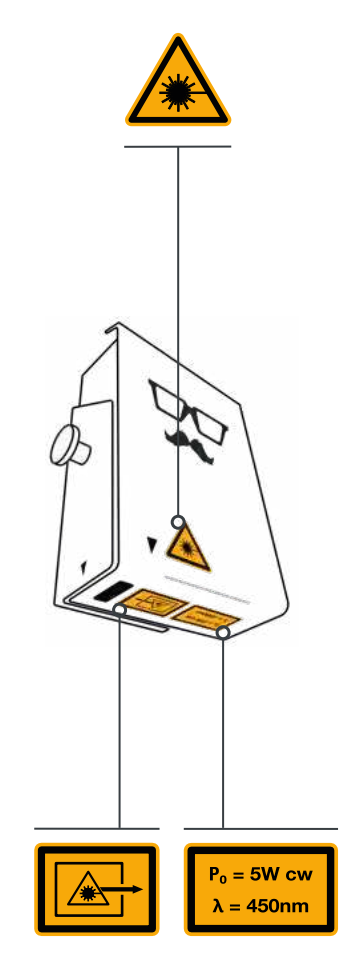

### **PANNEAUX D'AVERTISSEMENT ET D'INFORMATION**

Pour reproduire des panneaux d'avertissement et d'information de manière indépendante, veuillez trouver les modèles sur cette page.

Si vous imprimez cette page au format DIN A4, les panneaux d'avertissement et d'information auront la même taille que l'original.

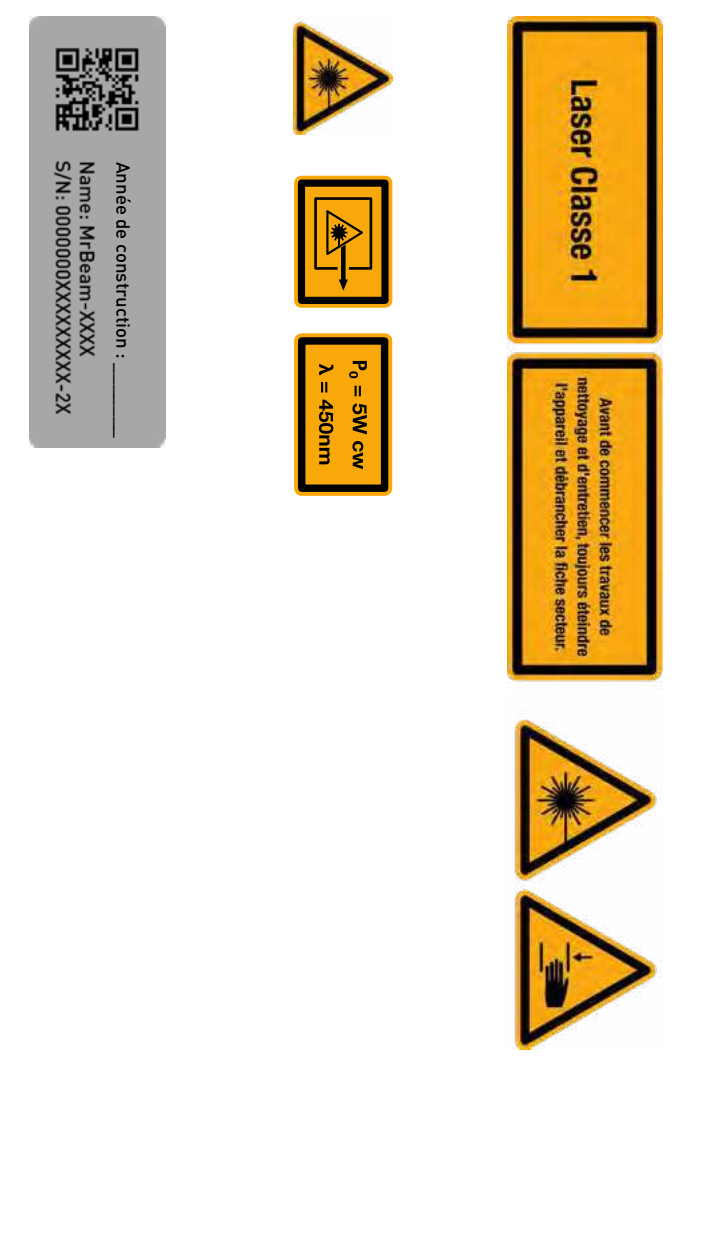

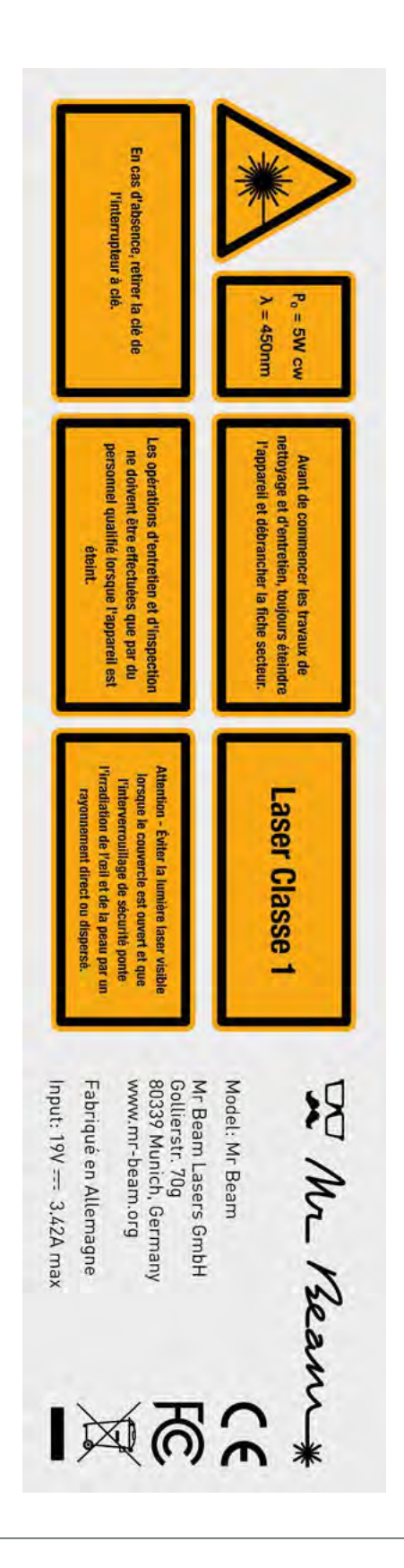

### <span id="page-19-0"></span>**UTILISATION CONFORME**

Votre Mr Beam a été développé pour découper et graver différents matériaux sans contact. Ceux-ci comprennent, sans s'y limiter, le bois, l'acrylique, le carton, le papier, le cuir, certains plastiques, l'aluminium anodisé, etc. Pour une liste des matériaux et des épaisseurs agréés et testés, veuillez consulter la page suivante : *[www.mr-beam.org/materialien](http://www.mr-beam.org/materialien%20)* 

Pour des raisons de sécurité, seuls les matériaux approuvés par Mr Beam Lasers GmbH sont agréés pour une utilisation avec votre Mr Beam.

L'exploitation n'est autorisée que si Mr Beam II est en parfait état (voir également le chapitre 2 « Sécurité et conformité »).

En cas d'utilisation inappropriée ou non conforme de Mr Beam, le fabricant n'assume aucune responsabilité pour les dommages corporels et / ou matériels qui en résultent.

La réparation, la maintenance ou l'ouverture de Mr Beam ne doivent être effectuées que par des personnes familiarisées avec l'usage prévu et les risques de Mr Beam et qui ont suivi une formation en ce sens.

Le non-respect des instructions d'utilisation, de maintenance et de réparation décrites dans le présent mode d'emploi par Mr Beam Lasers GmbH exclut toute responsabilité de Mr Beam Lasers GmbH. *Attention :* L'usinage de matériaux conducteurs (par exemple, des fibres de carbone) libère des poussières, des particules et de la fumée, ce qui peut entraîner des dommages durables aux pièces et / ou aux composants électroniques (par exemple, par des courts-circuits). L'usinage de matériaux conducteurs annule la garantie.

Des matières contenant du chlore telles que le PVC libèrent pendant l'usinage des vapeurs corrosives, nocives pour la santé et pouvant endommager les composants. L'usinage de matériaux contenant du chlore annule la garantie.

Si vous avez encore des questions sur la sécurité avant de commencer tout usinage, veuillez contacter le Mr Beam Support : *[www.mr-beam.org/ticket](http://www.mr-beam.org/ticket)*

Les données techniques concernant l'opérateur selon le décret OStrV (Décret sur la sécurité au travail relatif au rayonnement optique artificiel) et CE/2006/25 sont à votre disposition dans les données techniques.

## <span id="page-20-0"></span>**DÉCLARATION UE DE CONFORMITÉ**

#### EU Konformitätserklärung **EU Declaration of Conformity**

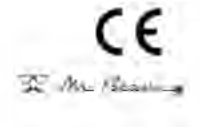

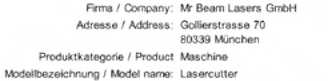

Hersteller / Manufacturer: Mr Beam Lasers GmbH<br>Artikelnummer / Article number: ---Seriennummer / Serial number: 0000000012345678-2E (Beispiel)

Das Produkt erfüllt die einschlägigen Harmonisierungsrechtsvorschriften der Union: The product fullfil the relevant European harmonisation legislations:

Rechtsvorschrift / legislation: Titel / Title 2014/53/EU 2006/42/EC 2011/65/EU:2014-02-14

ruar / Imae<br>Funkrichtlinie / Radio Equipment Directive (ABI. L 153, 22.5.2014, p. 62–106)<br>Maschinenrichtlinie / Machinery Directive (ABI. L 157, 9.6.2006, p. 24–86)<br>RoHS (ABI. L 174, 1.7.2011, p. 88–110)

Die Übereinstimmung mit den Anforderungen der europäischen Harmonisierungsrechtsvorschriften wurde durch die Anwendung der folgenden harmonisierten Normen und technischen Spezifikationen nachgewiesen:

The compliance with the requirements of the European harmonisation legislations was proved by the application of the following harmonised standards and technical specifications.

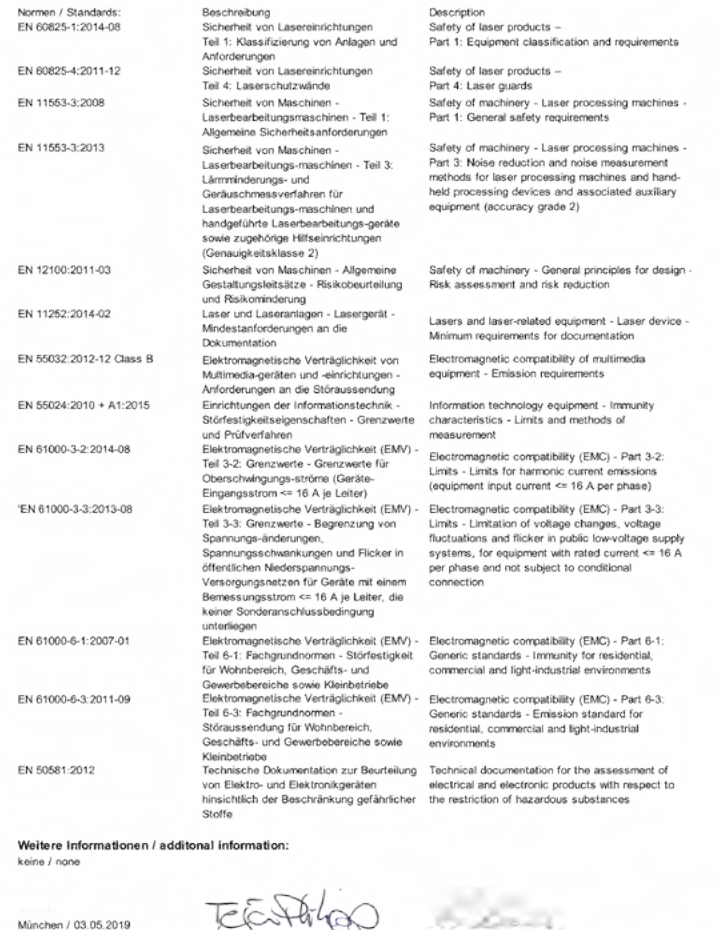

Piace / Date

 $\frac{1}{\sqrt{4}}$ CE Consulting / Dokumentenverantwortlicher<br>Roland Kaindi (TKRM UG haftungsbeschränkt)

Cette copie de la déclaration de conformité date du 03/05/2019. Vous trouverez en outre les dernières versions du mode d'emploi et de la déclaration de conformité à téléchargement à l'adresse suivante : *www.mr-beam.org/downloads/*

Managing Director

Teja Philipp

<span id="page-22-0"></span>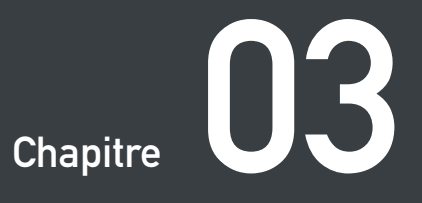

# **VUE D'ENSEMBLE DES COMPOSANTS**

**Le chapitre suivant vous donne une vue d'ensemble des divers composants et connexions de votre Mr Beam.**

### <span id="page-23-0"></span>**MATÉRIEL LIVRÉ RELATIF AU MR BEAM AVEC AIR FILTER SYSTEM**

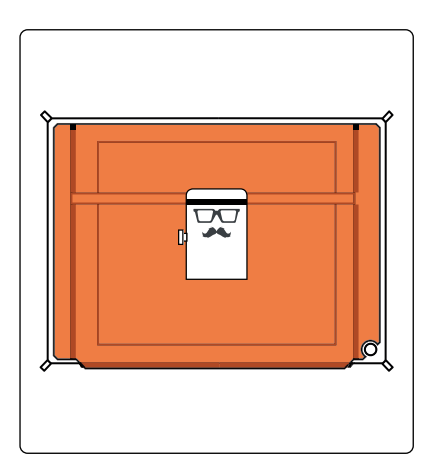

Tête laser Mr Beam

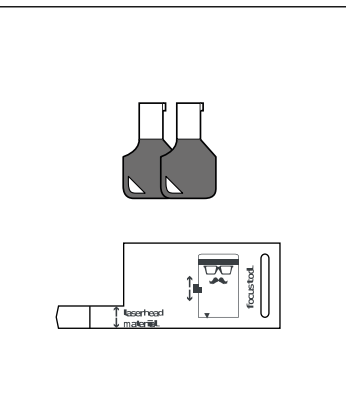

2 clés Outil de mise au point

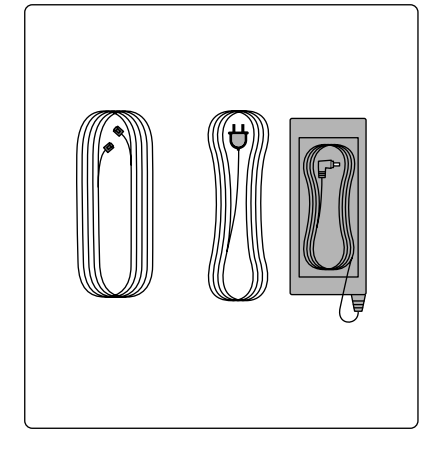

Câble du Mr Beam Air Filter System Câble électrique Bloc d'alimentation

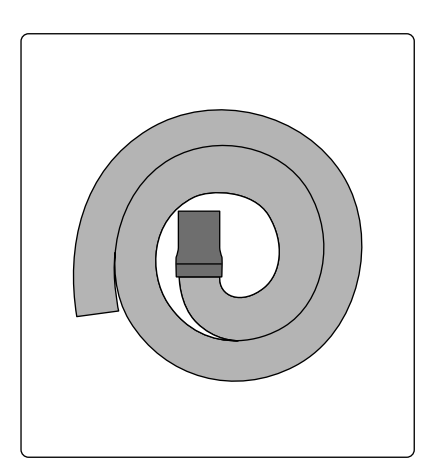

Tuyau d'échappement 2 vis

π

2 rondelles Tubulure d'aspiration

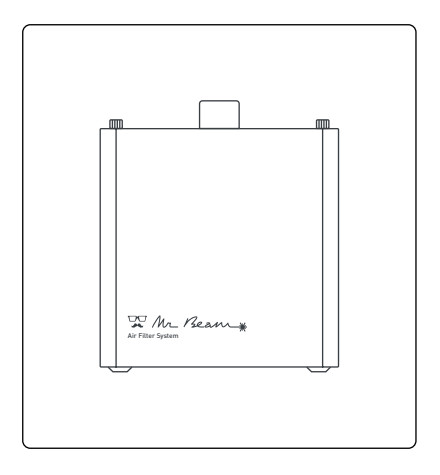

Mr Beam Air Filter System

### <span id="page-24-0"></span>**MATÉRIEL LIVRÉ RELATIF AU MR BEAM SANS AIR FILTER SYSTEM**

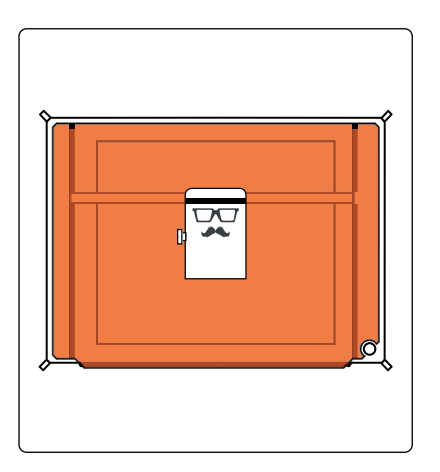

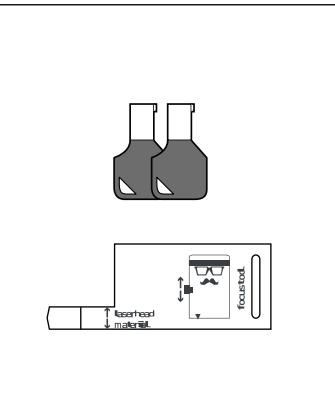

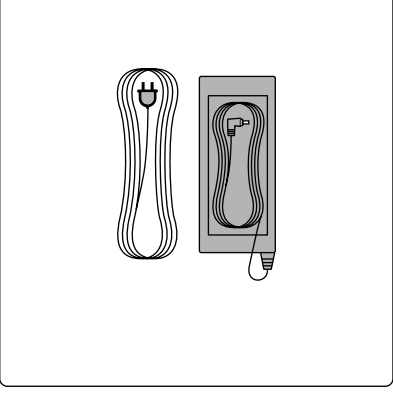

Tête laser Mr Beam

2 clés Outil de mise au point

Câble électrique Bloc d'alimentation

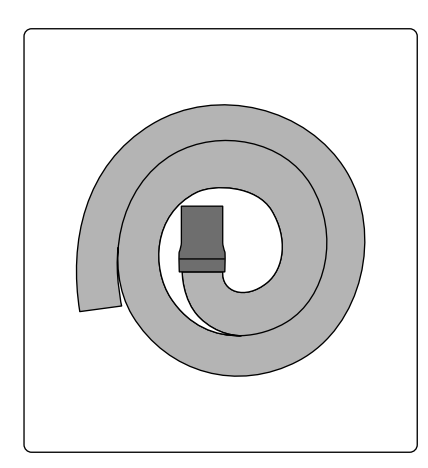

Tuyau d'échappement 2 vis

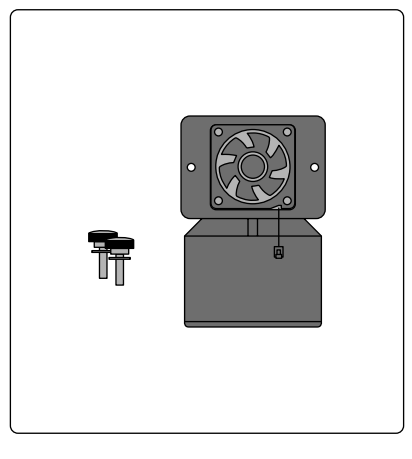

2 rondelles Tubulure d'aspiration avec ventilateur

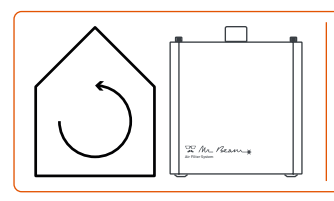

Pour un usage en intérieur, nous recommandons d'utiliser un **Mr Beam Air Filter System**. Si vous n'en avez pas, vous pouvez en commander maintenant dans notre boutique **store.mr-beam.org**

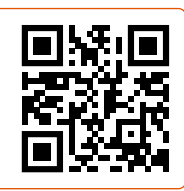

### <span id="page-25-0"></span>**VUE D'ENSEMBLE DE MR BEAM**

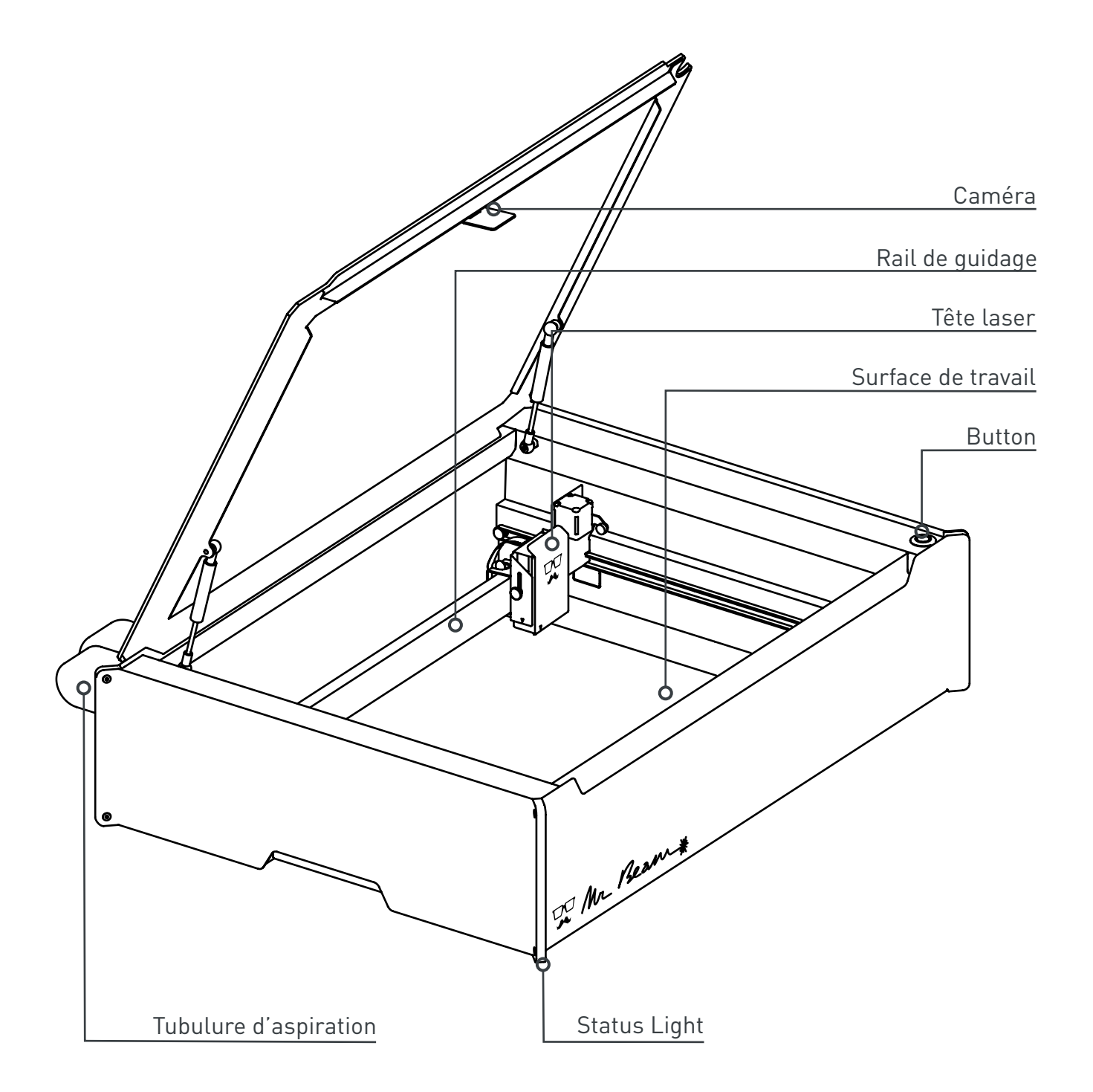

### <span id="page-26-0"></span>**CONNEXIONS**

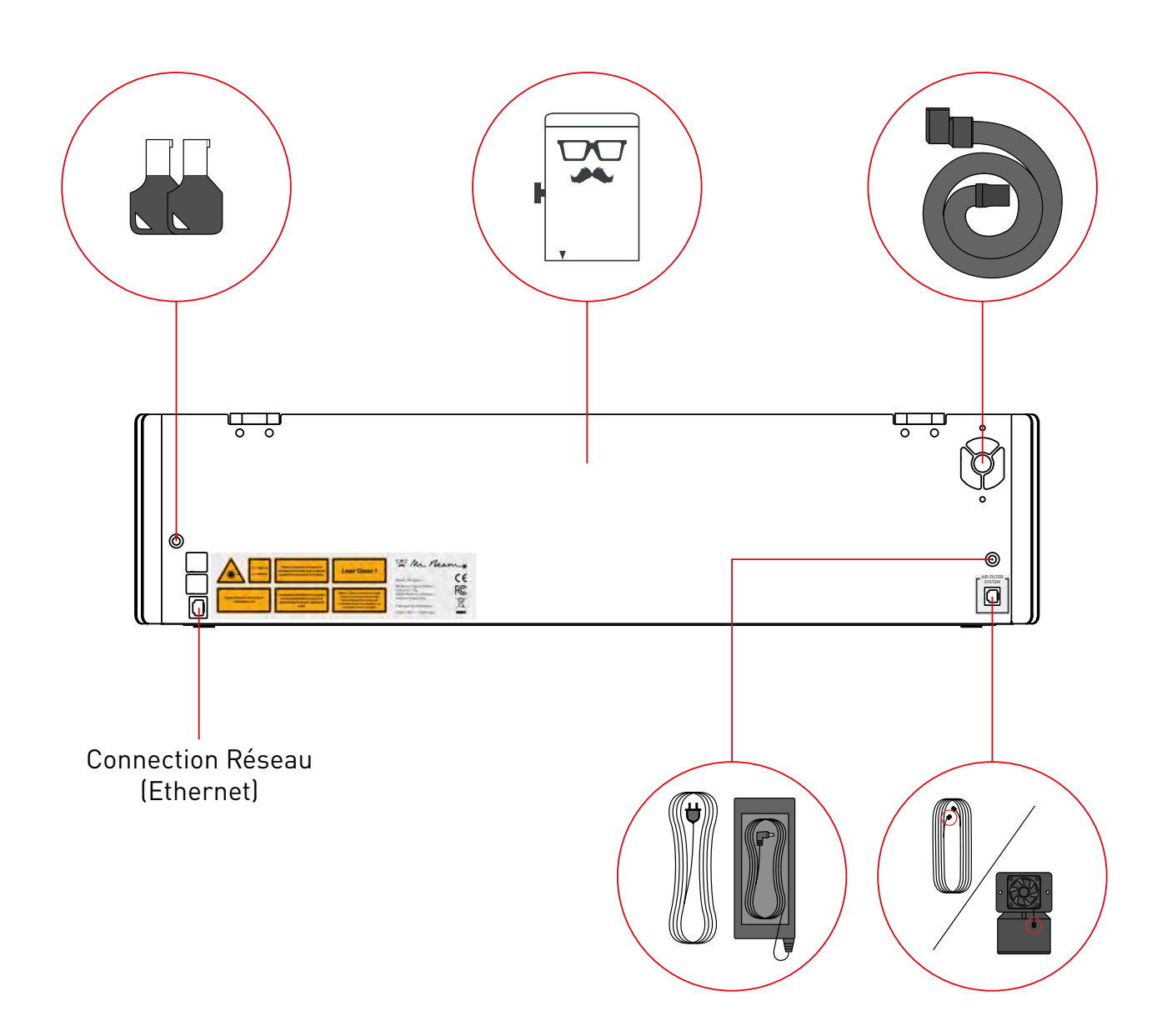

### <span id="page-27-0"></span>**BUTTON**

Le Button est un bouton-poussoir situé sur la face supérieure de Mr Beam. Plusieurs fonctions lui sont attribuées, qui seront expliquées ci-dessous.

#### **Mettre en marche**

Après avoir inséré la clef et tourné dans le sens horaire, appuyez brièvement sur le boutton. La lumière sur la tête laser s'allume immédiatement, et après 10 secondes, les indicateurs lumineux s'allument aussi.

#### **Démarrage d'un traitement au laser**

Après avoir préparé un traitement au laser dans Mr Beam Laserbench (logiciel Mr Beam), vous pouvez lancer l'ordre de travail sur votre Mr Beam en appuyant une fois sur le Button.

#### **Suspendre**

Pour suspendre le traitement au laser, appuyez sur le Button. Ensuite, attendez un peu que le système d'aspiration ait éliminé les vapeurs. Vous pouvez maintenant ouvrir et fermer le capot de protection, puis poursuivre l'opération en appuyant de nouveau sur le Button.

#### **Arrêter**

Maintenez le Button enfoncé pendant cinq secondes pour arrêter votre Mr Beam II de manière conforme. Votre Mr Beam II s'arrête après environ 15 secondes. L'arrêt de votre Mr Beam ne le met pas hors tension. Pour le mettre hors tension, tournez l'interrupteur à clé dans le sens inverse des aiguilles d'une montre et retirez-le (voir le chapitre 4 « Processus de démarrage »).

*Remarque :* Même à l'arrêt, le Status Light demeure allumé.

## <span id="page-28-0"></span>**CAMÉRA**

Le capot de votre Mr Beam est équipé d'une caméra qui vous aide à positionner le motif sur la pièce à usiner.

Une fois le capot complètement ouvert, la caméra prend automatiquement une photo de la surface de travail et de la pièce à usiner positionnée dessus. Elle est ensuite affichée dans Mr Beam Laserbench avec quelques secondes de retard.

L'image de la caméra montre la pièce à usiner sur la surface de travail. Vous pouvez ainsi placer virtuellement le motif sélectionné directement sur la pièce et l'usiner. Pour une image optimale ainsi qu'un positionnement précis, veillez à un éclairage suffisant et uniforme de la surface de travail.

Pour un positionnement précis, respectez les 4 marqueurs ronds de couleur magenta. S'ils s'effacent, veuillez contacter le Mr Beam Support par E-mail : *[www.mr-beam.org/ticket](http://www.mr-beam.org/ticket)*

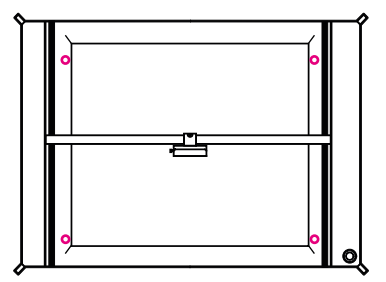

*Remarque :* Après avoir collé dans les marqueurs, un étalonnage de la caméra (Réglage -> Camera Calibration) est nécessaire.

Pour un positionnement exact, il faut ajuster la position de la pièce à usiner en déplaçant la tête laser.

Les triangles sur la tête laser donnent une référence sur la sortie exacte de la lumière laser.

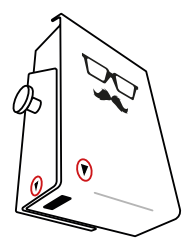

#### **Utilisation de la caméra**

En résumé, les instructions suivantes doivent être respectées pour permettre une utilisation correcte de la caméra :

- 1. Ouvrez le capot à la position la plus haute.
- 2. Positionnez la pièce à usiner sur la zone de travail.
- 3. Attendez quelques secondes que l'image soit transférée sur votre ordinateur / tablette. Si la photo n'est pas optimale, attendez quelques secondes de plus pour que la caméra prenne une autre image et la transfère.
- 4. Fermez le capot et poursuivez les réglages et les étapes de travail.

Un suivi en direct du laser par caméra n'est pas possible. Les images ne sont enregistrées que pour le traitement correspondant, puis sont automatiquement effacées.

### <span id="page-29-0"></span>**SIGNIFICATION DU STATUS LIGHT**

Le Status Light indique les différents états de traitement de Mr Beam. *Remarque :* Les signaux énumérés ici se trouvent en phase bêta et peuvent changer avec les mises à jour logicielles.

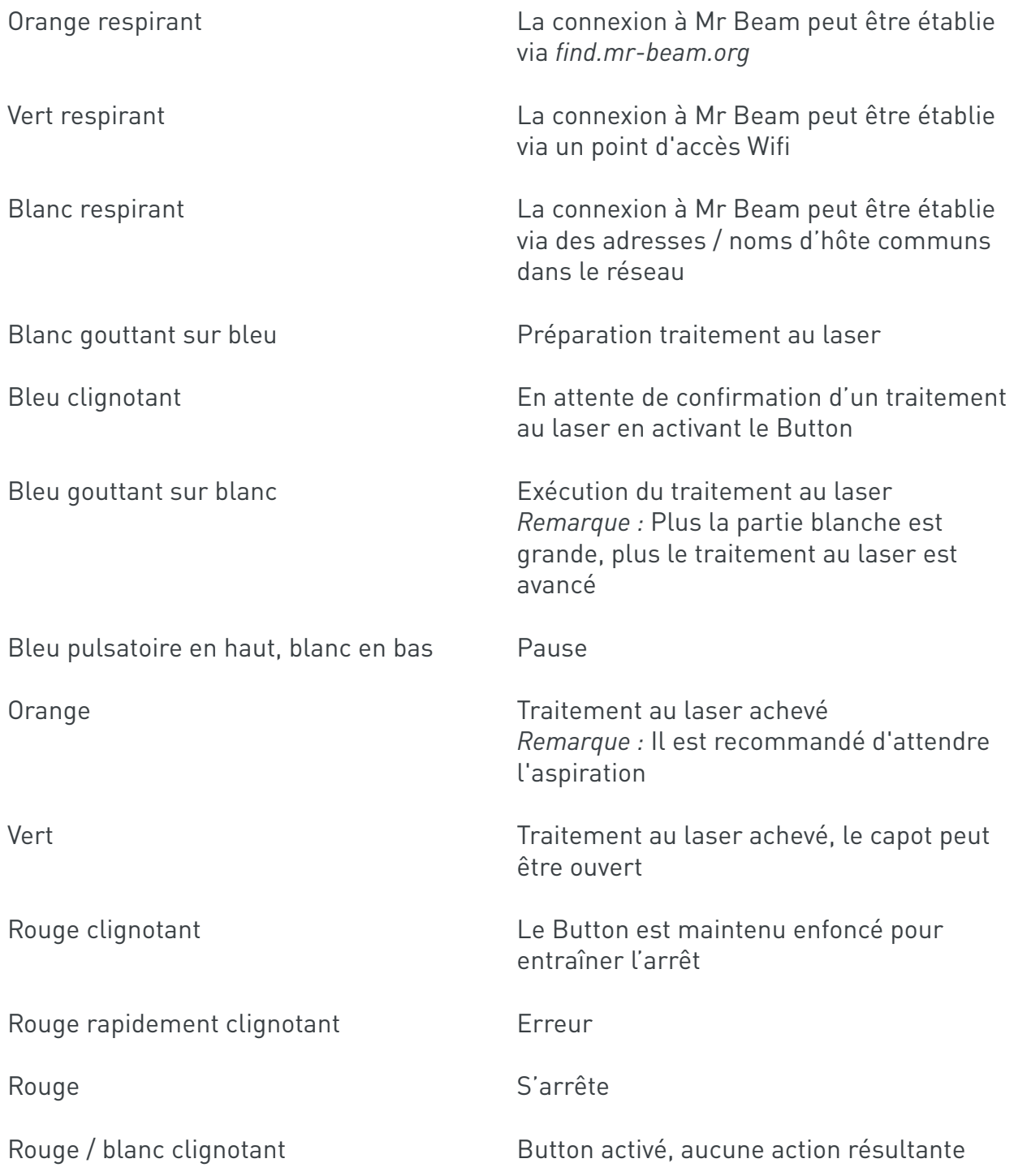

<span id="page-32-0"></span>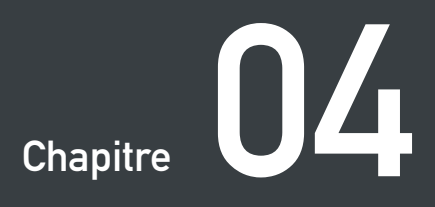

# **PROCESSUS DE DÉMARRAGE**

**Votre Mr Beam est maintenant prêt pour son premier démarrage ! Dans le chapitre suivant, nous vous accompagnons du déballage à la configuration de la connexion réseau.**

**Lors de la configuration de votre Mr Beam, rappelez-vous qu'il a été soigneusement assemblé et emballé par nos services. Veuillez prendre le temps de le déballer et de le configurer avec autant de soin.**

### <span id="page-33-0"></span>**EMPLACEMENT**

Avant d'installer votre Mr Beam veuillez respecter les directives suivantes lorsque vous choisissez votre emplacement :

- Température de fonctionnement entre 0°C et 25°C
- Pas d'importantes fluctuations de température
- À utiliser uniquement dans des locaux fermés, éviter tout contact avec de l'humidité
- Humidité comprise entre 30 % et 60 % et aucune condensation
- Environnement peu poussiéreux
- Aucun rayonnement solaire important (mesures de protection solaire)
- Pas de vibrations mécaniques
- Circulation d'air suffisante
- Niveau / alignement horizontal de la surface de travail
- Il faut garantir la stabilité de l'appareil
- Table de travail indépendante pour éviter les chocs avec d'autres machines et opérations
- Une prise de courant facile à atteindre et à proximité immédiate de l'appareil, la fiche d'alimentation et la clé doivent pouvoir être retirées.
- Le circuit électrique de la prise de courant doit être correctement protégé.
- Extincteur et couverture anti-feu à proximité immédiate

# <span id="page-34-0"></span>**DÉBALLAGE**

#### **1. Ouvrir la boîte**

Placer le carton sur une surface plane. Pour ouvrir le carton, ne pas utiliser d'objets coupants qui pourraient endommager le capot de protection. Retirer ensuite le carton intérieur avec la tête laser et le mettre de côté.

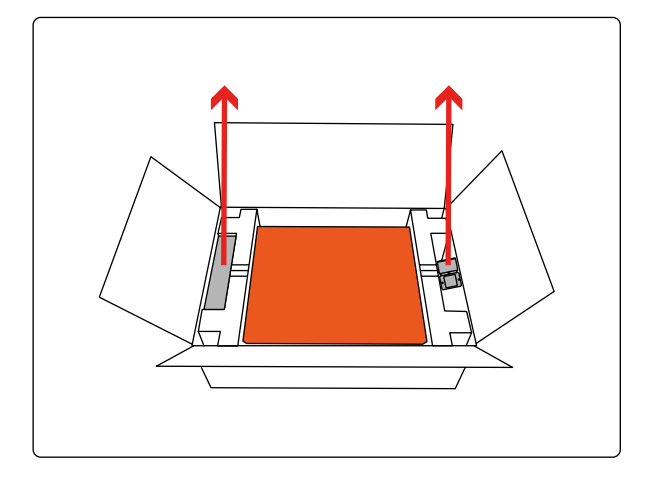

#### **2. Retrait du carton**

Sortir Mr Beam de la boîte et retirer la protection de transport des deux côtés.

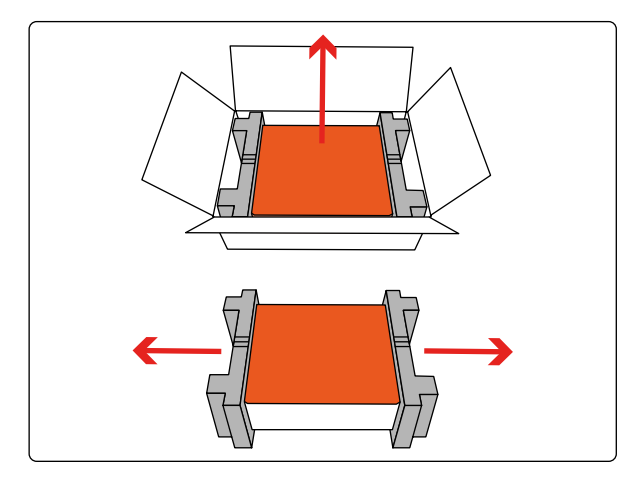

#### **3. Retirer la protection de transport**

Retirer la protection de transport à l'intérieur de l'appareil.

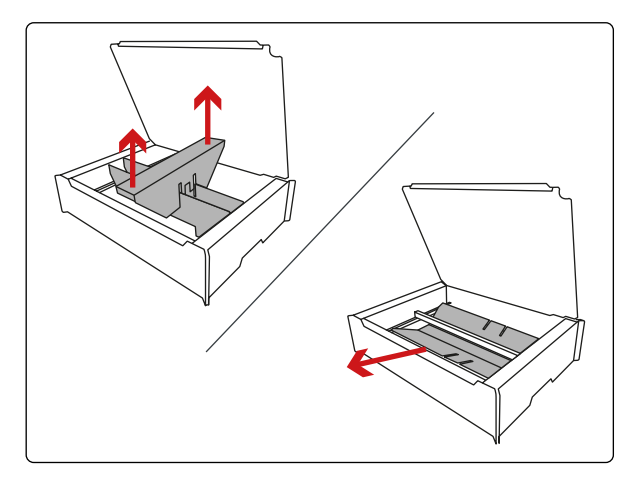

# <span id="page-35-0"></span>**CONNEXION DE LA TÊTE LASER**

#### **1. Insérer la tête laser**

La tête laser peut être montée à différentes hauteurs, voir aussi le chapitre 6 « Travailler avec votre Mr Beam ». Insérer d'abord la tête laser en bas dans n'importe quelle position. Ensuite, appuyer doucement sur le chariot et encliqueter la tête laser.

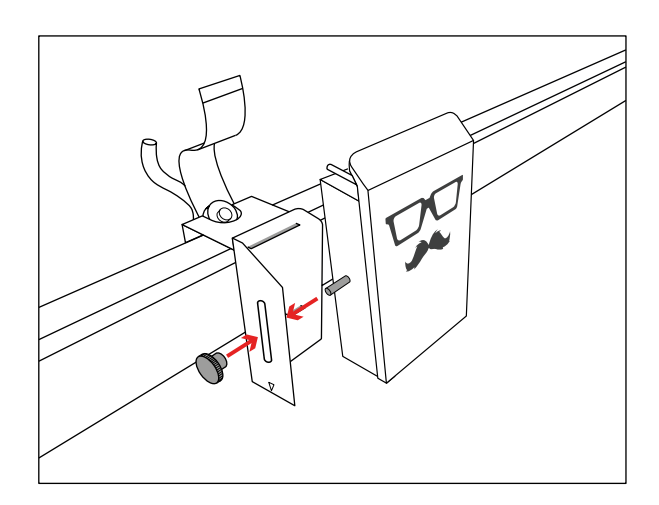

#### **2. Insérer le câble ruban**

Maintenant, introduire le câble ruban dans la prise située à l'arrière de la tête laser. Si nécessaire, déployer d'abord l'arceau noir. Vous pouvez à présent insérer le tube (uniquement sur les modèles "dreamcut")

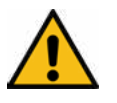

*Attention :* Le câble ruban doit seulement être introduit et retiré lorsque Mr Beam s'est arrêté et qu'il est mis hors tension ! En cas de non-respect, cela entraînera un dysfonctionnement de Mr Beam !

#### **3. Verrouiller l'arceau**

Ensuite, verrouiller le câble avec l'arceau. Pour retirer le câble, desserrer d'abord l'arceau noir.

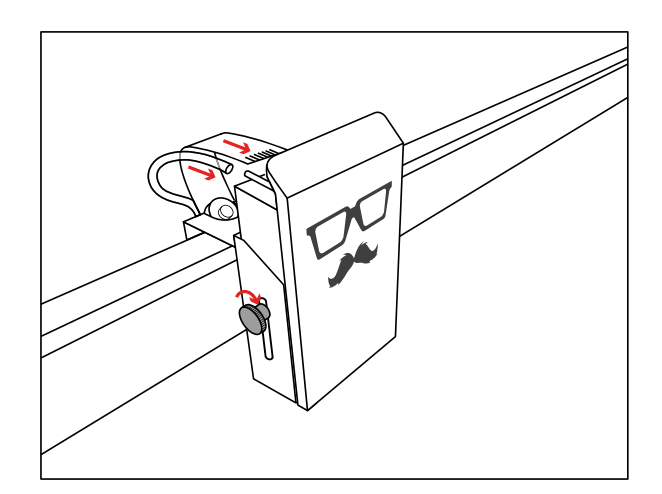

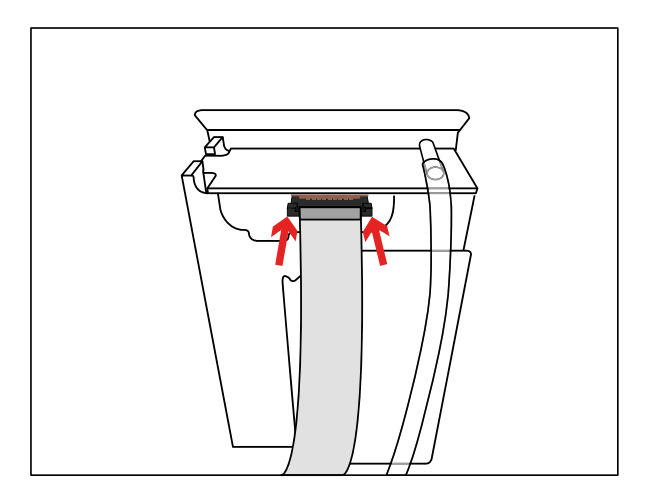
#### **Explication détaillée**

Une explication vidéo sur les sujets « Déballage », « Connexion de la tête laser » et « Connexion du système d'aspiration / Air Filter System » est disponible en ligne à l'adresse suivante :

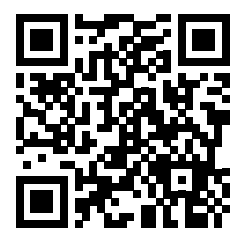

*<https://youtu.be/rnfKOt0U5hA>*

## **CONNEXION DU SYSTÈME D'ASPIRATION / AIR FILTER SYSTEM**

#### **1. Connexion de la tubulure d'aspiration**

Connectez la tubulure d'aspiration à l'extrémité libre du tuyau d'échappement. *Remarque :* Le tuyau d'échappement est équipé d'un filetage à gauche.

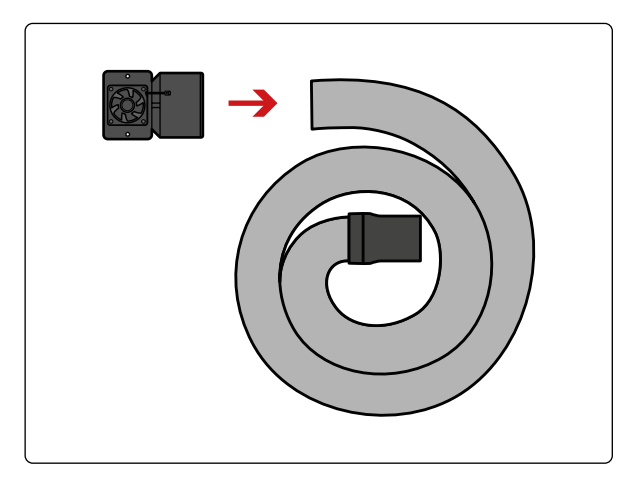

#### **2. Connexion à Mr Beam**

Monter la tubulure d'aspiration sur votre Mr Beam à l'aide des deux vis et rondelles fournies.

Connectez ensuite le câble d'aspiration à votre Mr Beam.

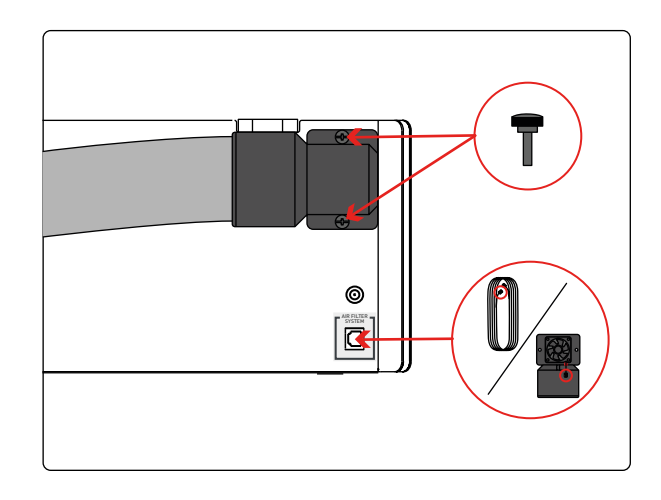

#### **3. Tuyau d'échappement**

Si vous avez un Mr Beam avec système d'aspiration, assurez-vous que le tuyau est bien fixé et que l'air peut être évacué de l'espace de travail.

Si vous avez un Mr Beam avec Air Filter System, connectez le tuyau d'échappement au Air Filter System. Ensuite, connectez le câble du Air Filter System à votre Mr Beam.

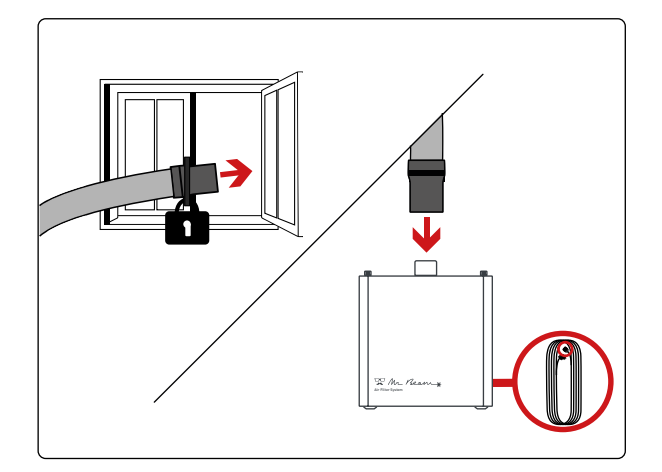

## **SYSTÈME D'ASPIRATION / AIR FILTER SYSTEM**

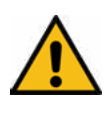

*Attention :* Votre Mr Beam doit à chaque utilisation être connecté à un système d'aspiration en état de fonctionnement, car pendant le traitement au laser, le matériau traité est vaporisé par Mr Beam II et l'opération génère des odeurs de brûlure et des vapeurs. Assurez-vous que Mr Beam II fonctionne exclusivement avec le système d'aspiration approprié.

Dans ce qui suit, l'aspiration est décrite en deux versions : le système d'aspiration (aspire les gaz d'échappement pour les rejeter dans l'air) et le Mr Beam Air Filter System. Les performances d'aspiration sont régulées dans les deux versions en fonction de la présence de gaz d'échappement. Si de nombreux gaz d'échappement sont produits lors du processus d'usinage, par exemple lors de la gravure sur bois, la capacité d'aspiration est augmentée. Cela entraîne un niveau de bruit plus élevé ou fluctuant de l'aspiration correspondante. La concentration de fumée est alors déterminée avec un capteur optique. En cas de défaillance du capteur, la puissance d'aspiration est augmentée au maximum pour des raisons de sécurité.

Il est précisé qu'il incombe à l'utilisateur de respecter les seuils nationaux et régionaux en matière de poussière, de fumée et de gaz lors de la sélection du filtre et le choix du système d'aspiration.

#### **Système d'aspiration (sans filtre à air)**

Le système d'aspiration ne doit pas être utilisé dans des locaux fermés. L'air doit pouvoir être évacué à tout moment de l'espace de travail (par exemple vers l'extérieur).

*Attention :* L'extrémité du tuyau doit être fixée de sorte que l'air évacué ne puisse pénétrer dans les locaux d'exploitation. Il faut veiller à ce que l'ouverture du tuyau soit posée suffisamment loin à l'air libre afin d'empêcher le reflux des gaz d'échappement vers l'intérieur. Si de la fumée s'accumule dans l'appareil ou si des odeurs fortes se forment, il faut immédiatement arrêter le processus et vérifier le conduit d'évacuation d'air.

L'utilisateur doit tenir compte des seuils nationaux et régionaux en maitère de poussière, de fumée et de gaz.

#### **Mr Beam Air Filter System (avec filtre à air)**

Le Mr Beam Air Filter System vous permet d'exploiter votre Mr Beam dans des espaces confinés sans possibilité de ventilation. Il garantit qu'aucun air d'échappement non filtré ne s'échappe de votre Mr Beam et que l'utilisateur n'est jamais mis en danger.

Il est nécessaire de remplacer le filtre à air du Mr Beam Air Filter System régulièrement, en fonction du degré de salissure. Le Air Filter System doit être placé sur une surface plane et ne doit pas être recouvert.

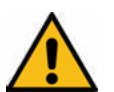

## **METTRE SOUS TENSION L'ALIMENTATION ÉLECTRIQUE**

#### **1. Introduire le câble d'alimentation**

Pour éviter les charges statiques qui pourraient endommager votre ordinateur et / ou votre Mr Beam, connectez d'abord le bloc d'alimentation à votre Mr Beam II, puis connectez-le à une prise de courant (100-240V ~, 1,5A 50-60Hz).

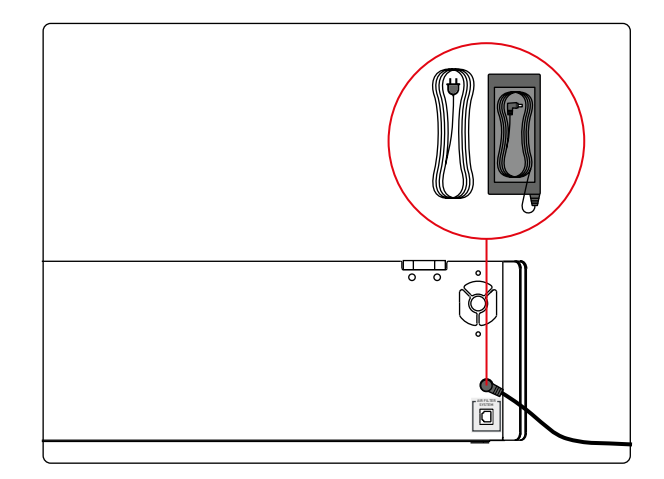

#### **2. Insérer la clé**

Pour éviter que votre Mr Beam ne puisse pas être mis sous tension par erreur, il est mis sous / hors tension à l'aide d'un interrupteur à clé.

Insérer la clé dans l'interrupteur à clé (position horizontale de la clé avec le « nez » vers le haut).

*Remarque*  : La clé ne peut être insérée que dans une position dans l'interrupteur.

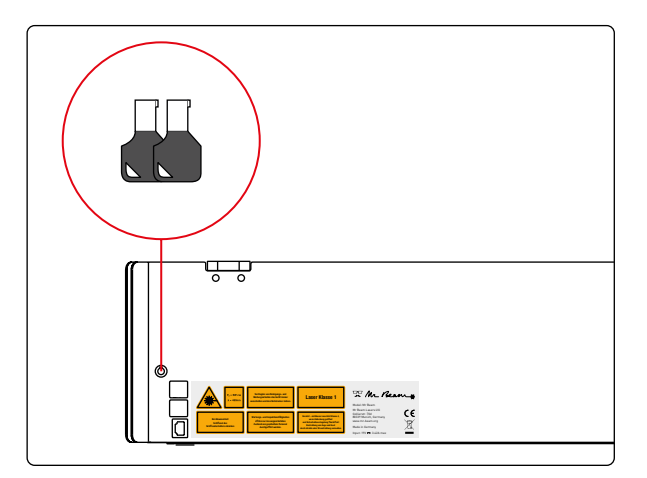

#### **3. Tourner la clé**

Tourner la clé dans le sens horaire pour alimenter votre Mr Beam. Pour l'allumer, appuyez brièvement sur le bouton. La lumière sur la tête laser s'allume immédiatement, et après 10 secondes, les indicateurs lumineux s'allument aussi. Une fois alimenté, la clef ne peut être retirée et devrait être en position horizontale.

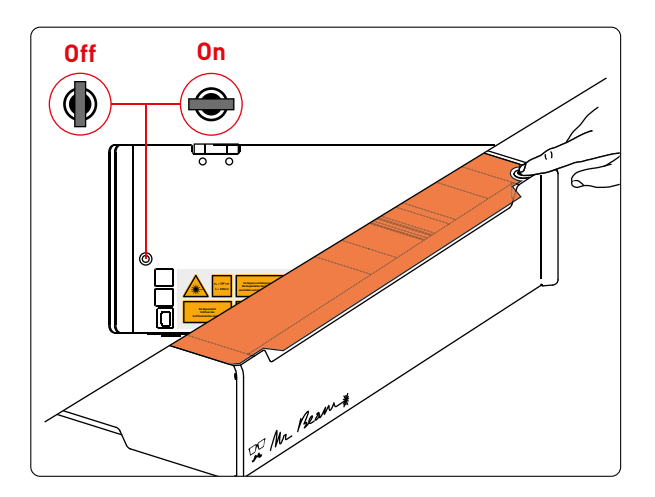

## **METTRE HORS TENSION L'ALIMENTATION ÉLECTRIQUE**

#### **1. Éteindre**

Afin d'éteindre votre Mr Beam correctement après un travail, veuillez l'éteindre depuis son interface.

Vous pouvez l'éteindre depuis son Mr Beam Laserbench software, en appuyant sur (  $\bigcup$   $\rightarrow$  -> Éteindre Système), ou en appuyant 5 secondes sur le bouton jusqu'à ce que les voyants lumineux se fige sur la couleur rouge. Après 15 secondes d'attente, le système entier sera éteint. Note: Les Status Lights restent allumés malgré le fait d'avoir éteint le système.

#### **2. Mise hors tension**

Pour mettre votre Mr Beam hors tension, tournez la clé dans le sens contraire des aiguilles d'une montre. Dans cet état, la clé doit être retirée pour éviter toute utilisation abusive de votre Mr Beam. *Remarque :* Veuillez conserver la clé dans un endroit que des utilisateurs non autorisés (tels que les enfants) ne peuvent pas connaître et/ou atteindre.

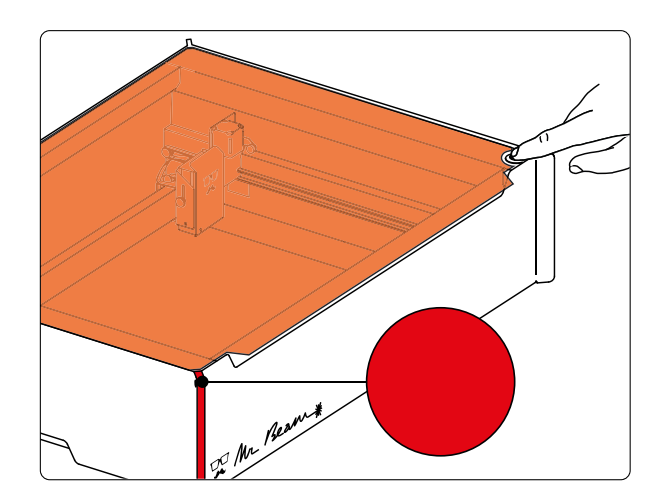

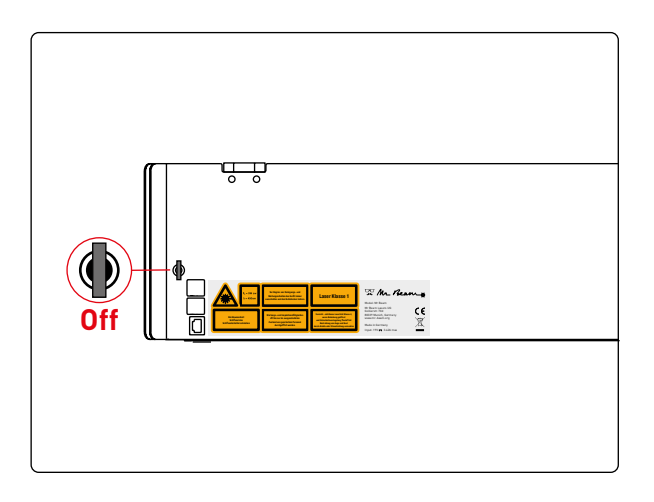

## **CONNEXION AVEC L'ORDINATEUR / LA TABLETTE**

Pour utiliser Mr Beam et pouvoir utiliser le laser avec des fichiers, Mr Beam doit être connecté à un ordinateur / une tablette. Veuillez installer Google Chrome dans sa version la plus récente sur cet ordinateur / cette tablette. D'autres navigateurs pourraient occasionnellement entraîner des restrictions fonctionnelles.

En fonction des données techniques de l'ordinateur / de la tablette utilisé(e), les temps de traitement peuvent différer.

*Remarque :* L'utilisation d'un ordinateur / d'une tablette plus puissant permet de produire et d'afficher des graphiques plus rapidement, tout en réduisant le temps de traitement et le transfert de données vers votre Mr Beam.

#### **Connexion du Mr Beam à l'ordinateur / la tablette**

Il existe deux options différentes pour établir la connexion entre Mr Beam et votre ordinateur portable / tablette :

#### **Option 1**

Connexion via un routeur (voir p. 37 - 41)

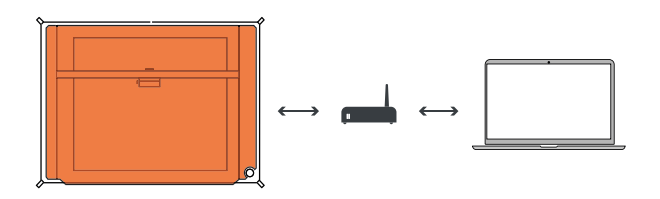

**Option 2**  Connexion directe (voir p. 42 - 43)

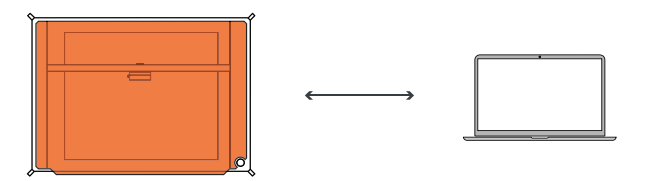

## **OPTION 1 CONNEXION VIA UN ROUTEUR**

Pour connecter Mr Beam via un routeur, il existe encore deux autres options :

#### **Option 1.1**

Mr Beam -> Wifi -> Routeur -> Wifi / Câble réseau -> Ordinateur / Tablette

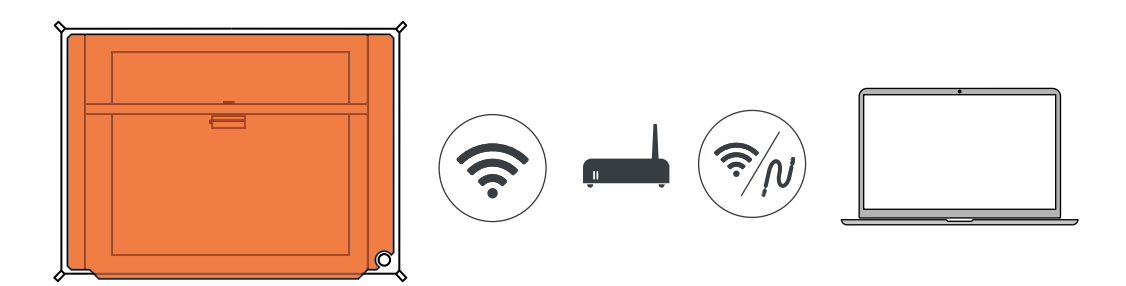

#### **Option 1.2**

Mr Beam -> Câble réseau -> Routeur -> Câble réseau / Wifi -> Ordinateur / Tablette

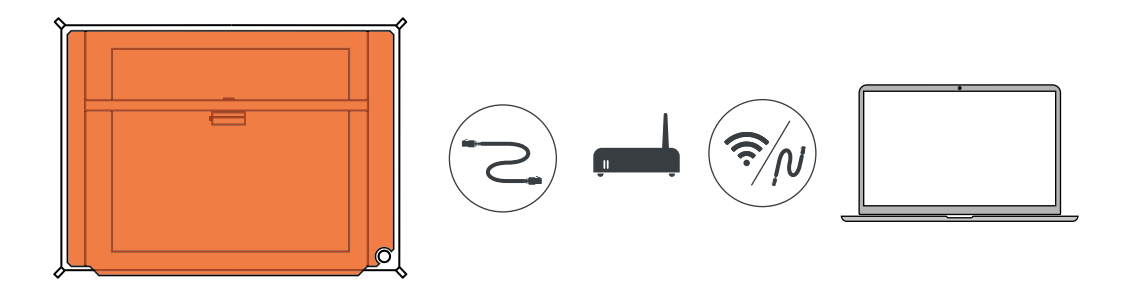

*Remarque :* Si vous utilisez un câble réseau, celui-ci doit être blindé et ne pas dépasser une longueur de 1,5 mètre.

#### **Connexion de plusieurs Mr Beam**

Si vous souhaitez connecter et configurer plusieurs Mr Beam avec votre réseau, veuillez suivre les étapes ci-dessous pour chaque Mr Beam dans l'ordre indiqué.

## **OPTION 1.1 CONNEXION VIA UN ROUTEUR ET WIFI**

#### **Mettre sous tension Mr Beam**

Mettez votre Mr Beam sous tension puis attendez environ 60 secondes.

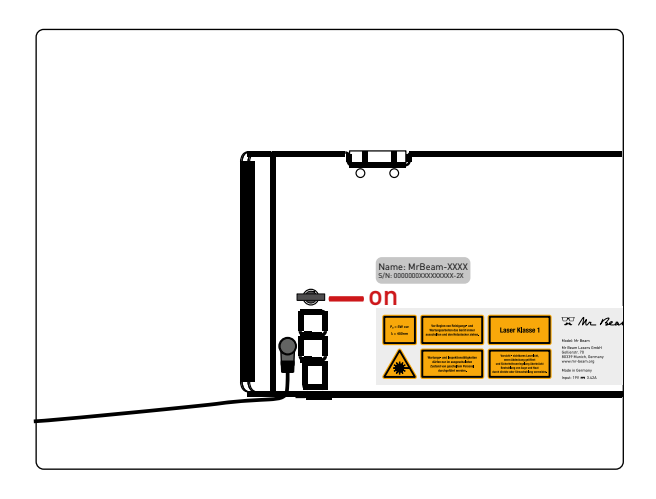

#### **WLAN Access Point**

Votre Mr Beam lance maintenant un WLAN Access Point nommé *MrBeam-XXXX*. XXXX est le nom spécifique de votre

appareil, qui se trouve à l'arrière de votre Mr Beam et qui sera régulièrement utilisé en suivant.

Name: MrBeam-XXXX S/N: 0000000XXXXXXXXX-2X

#### **Connecter au Wi-Fi du Mr Beam**

Quittez votre réseau Wifi actuel et connectez votre ordinateur / tablette à votre Wifi Mr Beam via le réseau Wifi et le mot de passe suivants :

Wifi: **MrBeam-XXXX** Mot de passe : **mrbeamsetup**

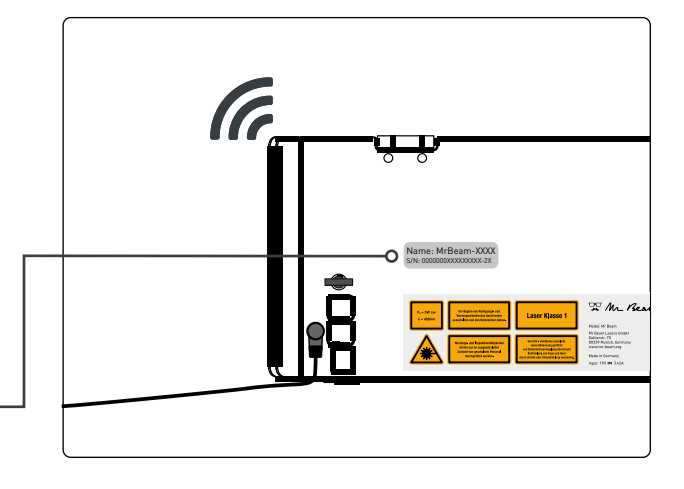

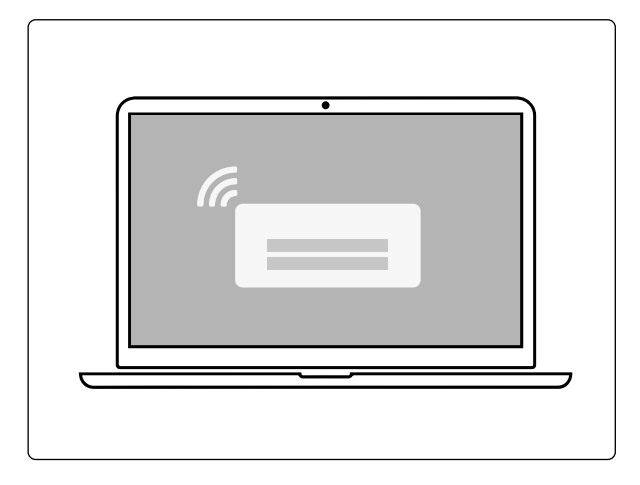

## **OPTION 1.1 CONNEXION VIA UN ROUTEUR ET WIFI**

#### **Première connexion à votre Mr Beam**

Saisissez *[find.mr-beam.org](http://find.mr-beam.org)* ou *mrbeam-XXXX.local* dans le navigateur Google Chrome pour vous connecter à votre Mr Beam.

Si vous êtes directement connecté par Wi-Fi à votre Mr Beam, vous pouvez également y accéder via l'adresse IP suivante : *10.250.250.1* 

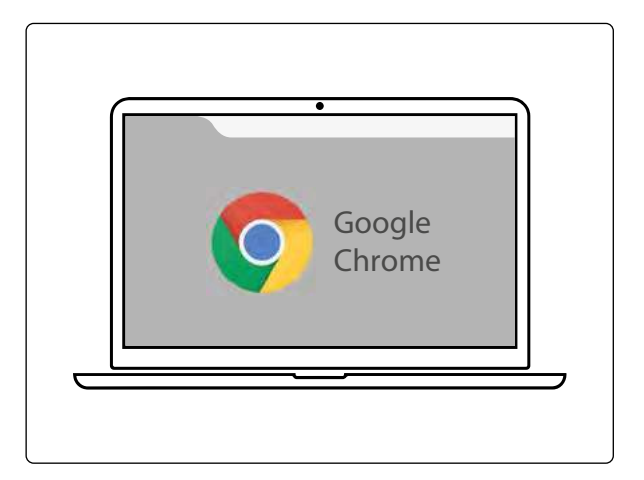

#### **Mr Beam Welcome Dialog**

Votre Mr Beam vous guide à travers la boîte de Mr Beam Welcome Dialog. Munissez-vous à cet effet du mot de passe et du nom de votre réseau Wifi personnel.

Une fois la boîte de Mr Beam Welcome Dialog terminée, vous pouvez revenir dans votre réseau Wi-Fi personnel avec votre ordinateur / tablette.

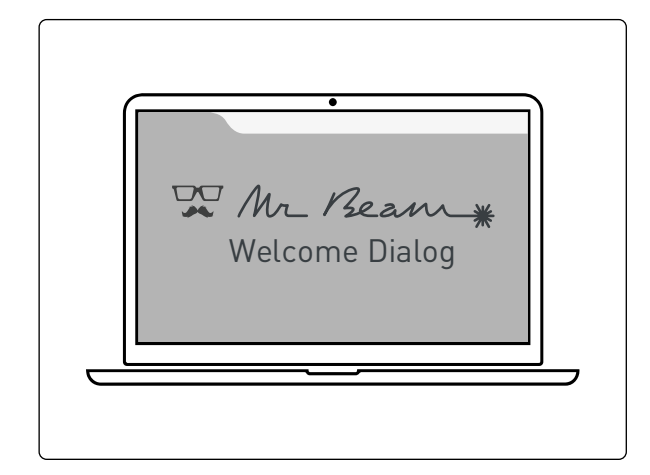

#### **Accès à votre Mr Beam**

Si vous avez mis votre Mr Beam sous tension et que vous l'avez connecté au réseau local dans la boîte de Mr Beam Welcome Dialog, il sera maintenant répertorié sur *[find.mr-beam.org](http://find.mr-beam.org)* dans votre navigateur et peut être ouvert à partir de celui-ci.<sup>1</sup>

Il peut également être ouvert directement via l'adresse : *mrbeam-XXXX.local*.² XXXX est remplacé par le nom de votre propre appareil, qui se trouve sur la face arrière de votre Mr Beam.

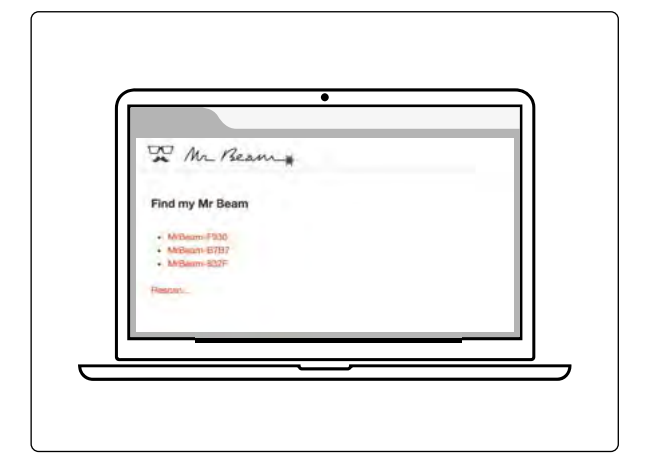

<sup>1</sup> Si votre réseau local est connecté à Internet et que votre Mr Beam et votre ordinateur sont sur le même réseau. ² S'applique aux configurations réseau habituelles.

### **OPTION 1.2 CONNEXION VIA UN ROUTEUR ET UN CÂBLE RÉSEAU**

#### **Mettre sous tension Mr Beam**

Mettez votre Mr Beam sous tension et connectez-le à votre routeur avec un câble réseau (Ethernet). La prise réseau est située à côté de la prise d'alimentation. Puis, attendez environ 60 secondes.

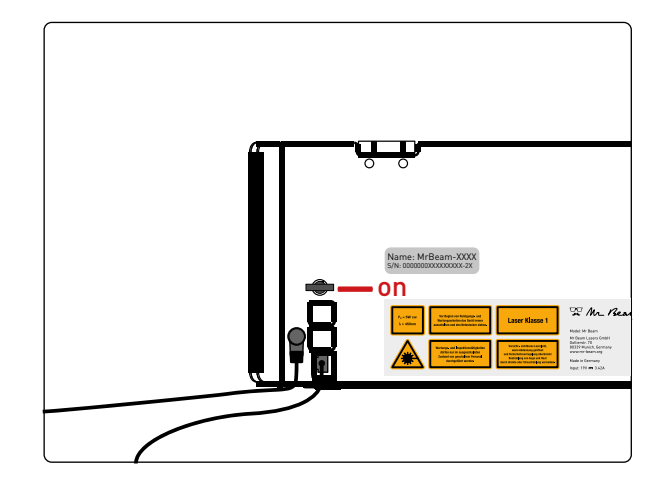

#### **Nom de l'appareil**

Au dos de votre Mr Beam, vous trouverez le nom de votre appareil, *MrBeam-XXXX*, qui sera régulièrement utilisé en suivant.

Name: MrBeam-XXXX S/N·0000000XXXXXXXXX-2X

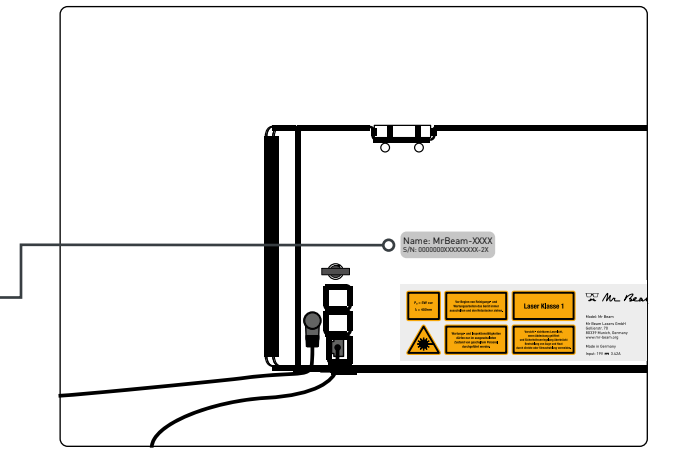

#### **Connecter un ordinateur / une tablette avec un routeur**

Assurez-vous que votre ordinateur / tablette est également connecté(e) au routeur via Wi-Fi ou par câble.

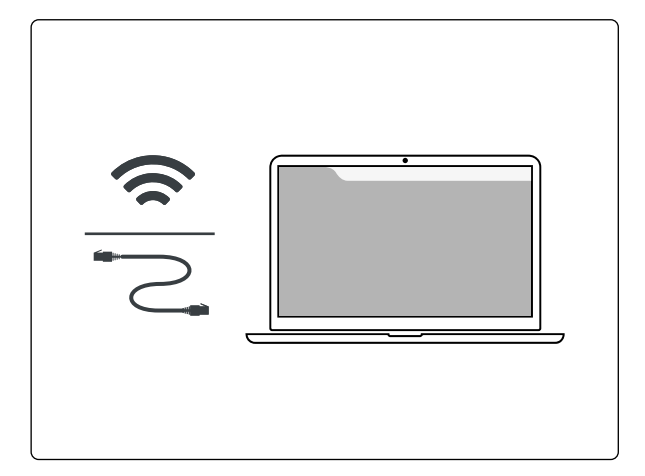

### **OPTION 1.2 CONNEXION VIA UN ROUTEUR ET UN CÂBLE RÉSEAU**

#### **Première connexion à votre Mr Beam**

Saisissez l'adresse *[find.mr-beam.org](http://find.mr-beam.org)* ou *mrbeam-XXXX.local* dans le navigateur Google Chrome pour vous connecter à votre Mr Beam. Sur un PC Windows, vous pouvez également accéder à votre Mr Beam via l'environnement réseau.

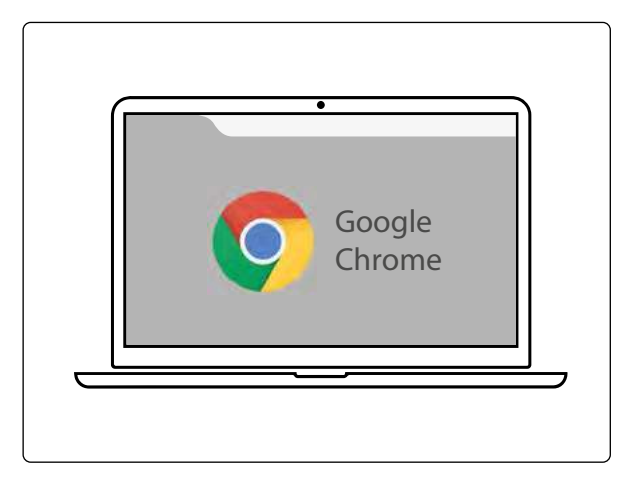

#### **Mr Beam Welcome Dialog**

Votre Mr Beam vous guide maintenant dans le navigateur à travers la boîte de Mr Beam Welcome Dialog.

En option, vous pouvez intégrer votre Mr Beam II à votre Wifi. Munissez-vous à cet effet du mot de passe de votre réseau Wifi personnel.

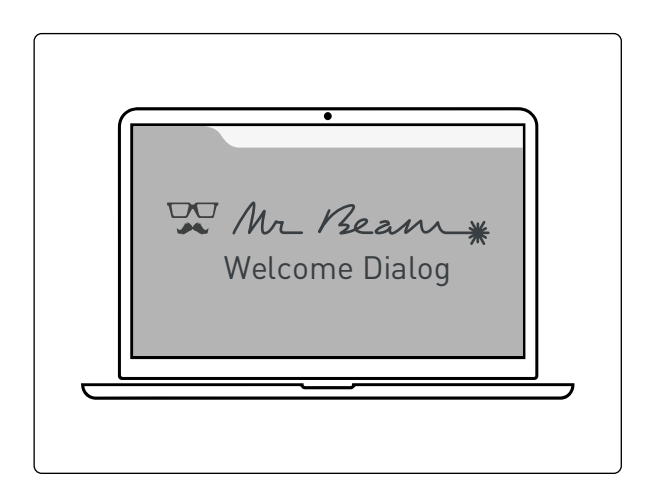

#### **Accès à votre Mr Beam**

Si vous avez mis votre Mr Beam sous tension et que vous l'avez connecté au réseau local dans la boîte de Mr Beam Welcome Dialog, il sera maintenant répertorié sur *[find.mr-beam.org](http://find.mr-beam.org)* dans votre navigateur et peut être ouvert à partir de celui-ci.<sup>1</sup>

Pour une utilisation sans Internet, il peut également être ouvert directement via l'adresse : *mrbeam-XXXX.local.*² XXXX est remplacé par le nom de votre propre appareil, qui se trouve sur la face arrière de votre Mr Beam.

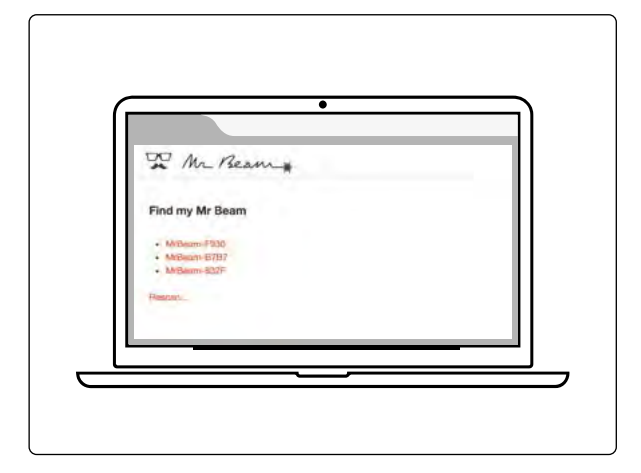

<sup>1</sup> Si votre réseau local est connecté à Internet et que votre Mr Beam et votre ordinateur sont sur le même réseau. ² S'applique aux configurations réseau habituelles.

## **OPTION 2 CONNEXION DIRECTE**

#### **Mettre sous tension Mr Beam**

Mettez votre Mr Beam sous tension et attendez 60 secondes.

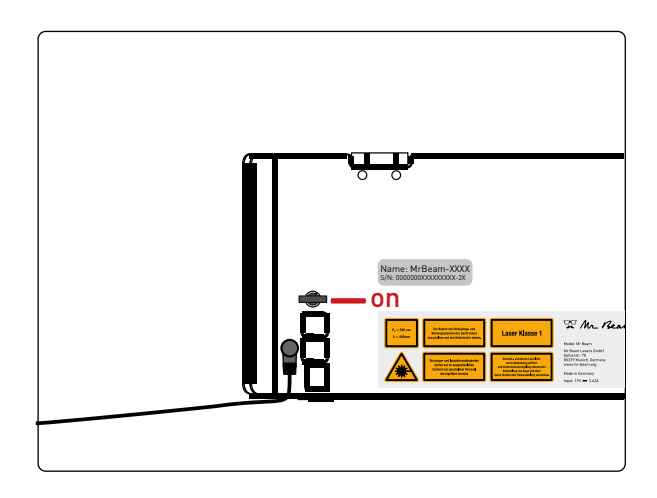

#### **WLAN Access Point**

Votre Mr Beam lance maintenant un WLAN Access Point nommé *MrBeam-XXXX*. XXXX est le nom spécifique de votre

appareil, qui se trouve à l'arrière de votre Mr Beam et qui sera régulièrement utilisé en suivant.

Name: MrBeam-XXXX S/N: 0000000XXXXXXXXX-2X

#### **Connecter au Wi-Fi du Mr Beam**

Quittez votre réseau Wifi actuel et connectez votre ordinateur / tablette à votre réseau local sans fil Mr Beam II via le réseau Wifi et le mot de passe suivants :

Wifi: **MrBeam-XXXX** Mot de passe: **mrbeamsetup**

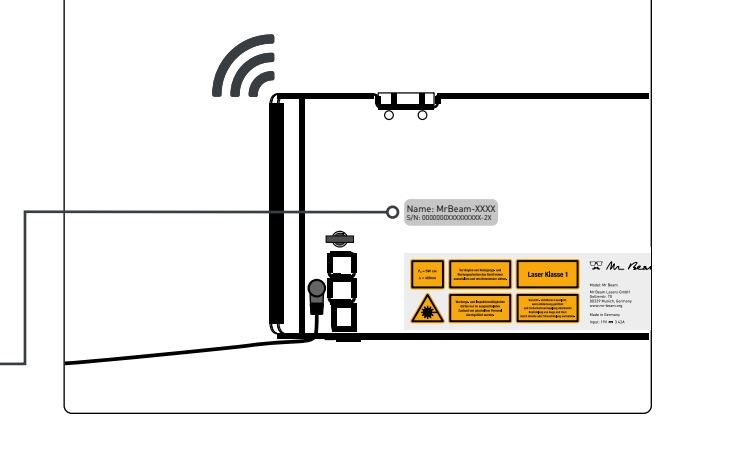

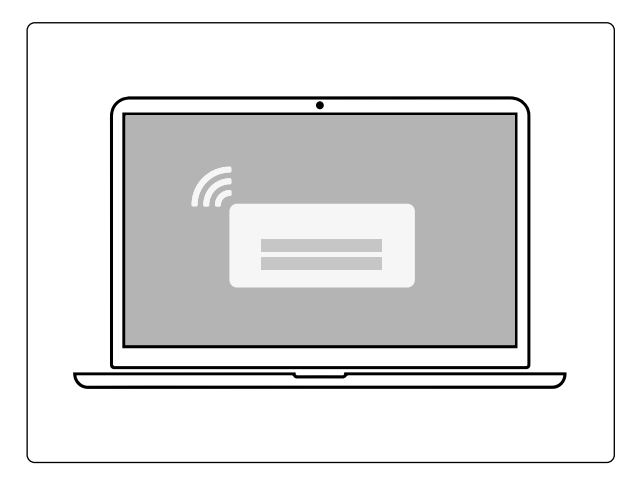

## **OPTION 2 CONNEXION DIRECTE**

#### **Connexion à votre Mr Beam**

Saisissez *[find.mr-beam.org](http://find.mr-beam.org)* ou *mrbeam-XXXX.local* dans le navigateur Google Chrome pour vous connecter à votre Mr Beam. Si vous êtes directement connecté par Wi-Fi à votre Mr Beam, vous pouvez également y accéder via l'adresse IP suivante : *10.250.250.1* 

*Remarque :* Une connexion directe via un câble réseau n'est pas prise en charge.

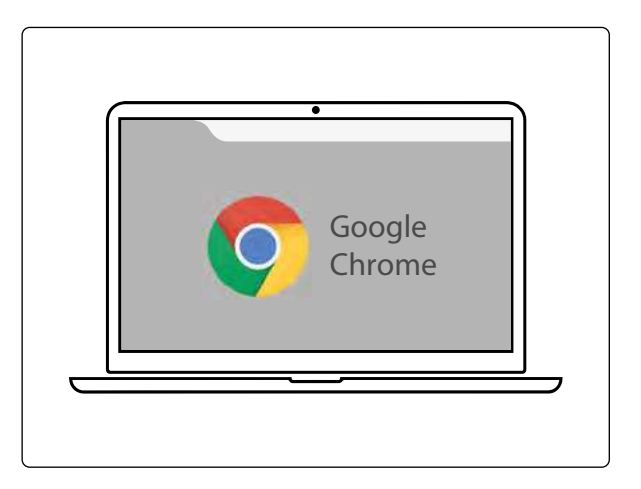

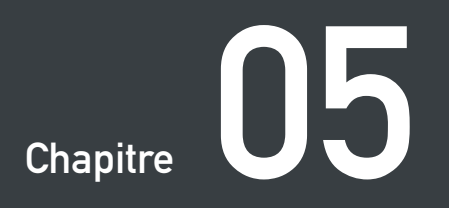

## **LOGICIEL MR BEAM LASERBENCH**

**Grâce à la caméra intégrée et à l'interface utilisateur intuitive, n'importe qui peut apprendre rapidement à utiliser Mr Beam.** 

**Dans le chapitre suivant, le logiciel de Mr Beam (Mr Beam Laserbench) est expliqué plus en détail.**

## **MR BEAM LASERBENCH**

Poursuivre le paramétrage

du traitement au laser The Surface de travail Télécharger et sélectionner des designs

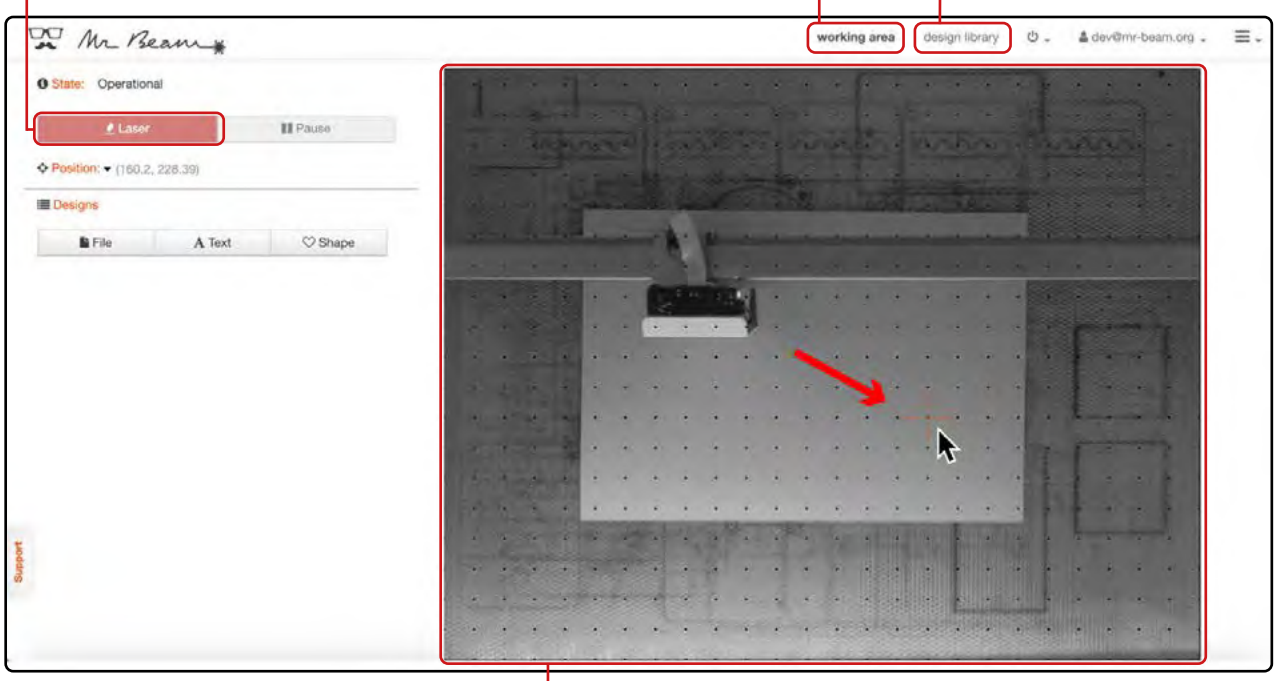

Lorsque le capot de Mr Beam est ouvert, une image de la surface de travail est prise toutes les cinq secondes y est affichée. En double-cliquant sur n'importe quelle zone, la tête laser se déplace dans la position souhaitée.

#### **1. Télécharger le fichier**

Passez maintenant à l'espace de travail « design library ». Sous " Upload " ou par glisser-déposer dans la fenêtre du navigateur, vous pouvez télécharger des fichiers avec les extensions .dxf, .svg, .g, .gco, .gcode, .gif, .jpe, .jpeg, .jpg, .bmp, .nc, .pcx, .png, .webp. Ceux-ci peuvent alors être sélectionnés à droite.

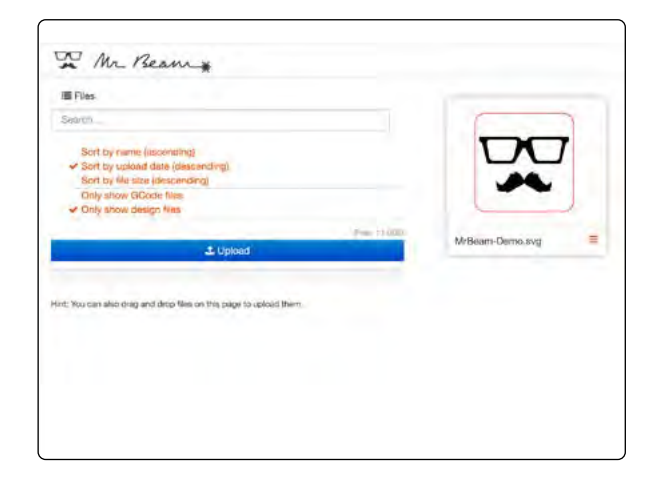

## **MR BEAM LASERBENCH**

#### **2. Placement**

Une fois qu'un fichier a été sélectionné, il peut être placé sur la pièce à usiner dans l'espace de travail. Les flèches peuvent être utilisées pour redimensionner et faire pivoter le graphique. Cliquez sur « Laser » dans le coin supérieur gauche pour accéder aux paramètres du traitement au laser.

#### **3. Paramètres du traitement au laser**

Ensuite, sélectionnez le matériau inséré. Selon le matériau, la couleur et l'épaisseur du matériau peuvent être sélectionnés.

Les valeurs par défaut peuvent ensuite être ajustées manuellement.

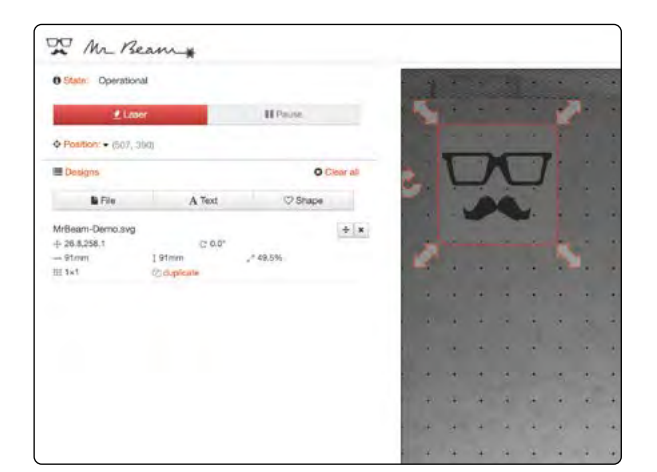

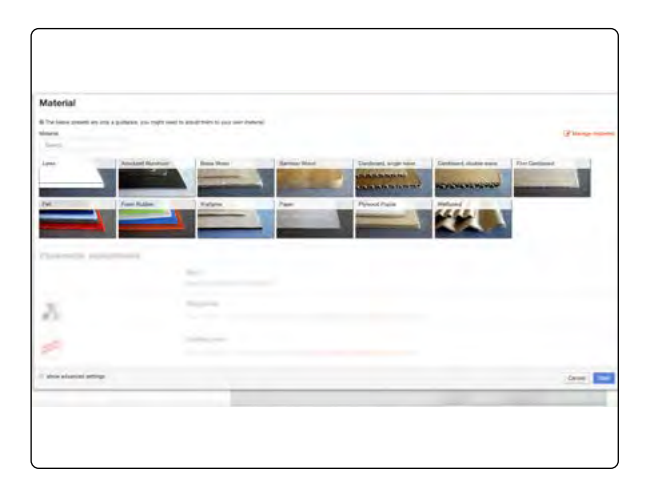

#### **4. Assigner les couleur**

Selon le materiel utilisé, vous pouvez configurer plusieurs paramètres. Si différentes couleurs sont utilisées dans le fichier originel, vous pouvez y affecter différents paramètres de découpe.

En déplaçant les couleurs dans les catégories différentes, vous pouvez appliquer des tâches de "gravure", "découpe" ou encore les "ignorer".

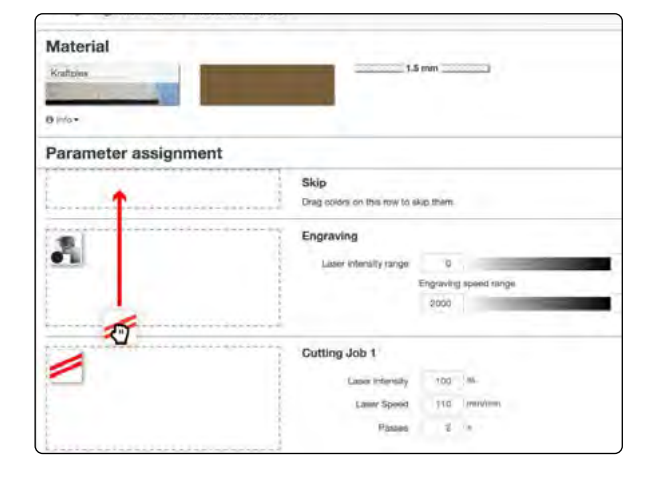

## **MR BEAM LASERBENCH**

#### **5. Autres réglages**

Lors d'une gravure, « Laser Intensity Range » décrit l'étendue des niveaux de gris représentés, « Engraving Speed Range » la vitesse avec laquelle les valeurs de gris sont gravées. Lors de la découpe des matériaux, « Laser Intensity » représente la performance et « Laser Speed » la vitesse. « Passes » indique à quelle fréquence le contour est découpé.

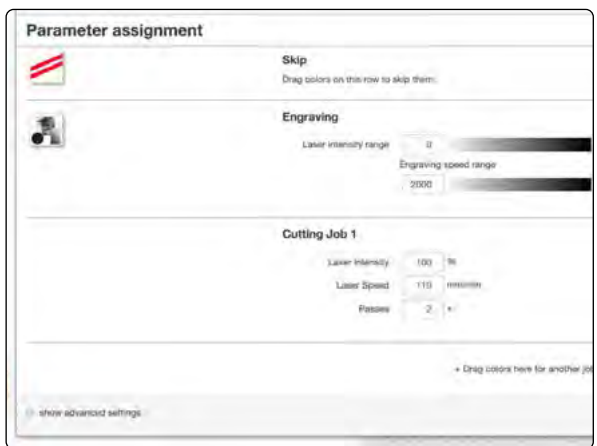

#### **6. Transmission**

En cliquant sur « Start », l'ordre pour Mr Beam II est préparé.

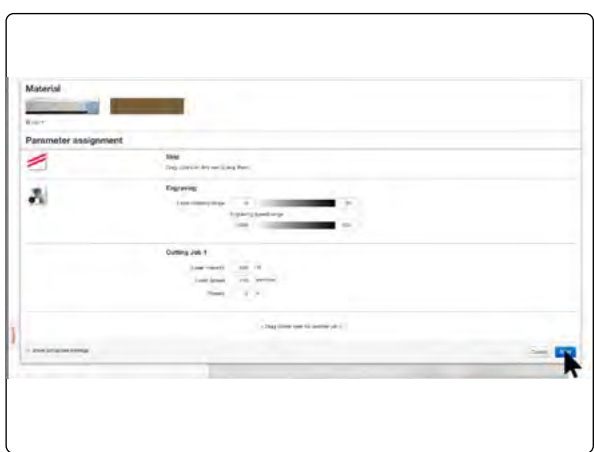

#### **7. Démarrage**

Après avoir fermé le capot du laser et avoir appuyé sur le Button pour confirmer, Mr Beam démarre le traitement au laser.

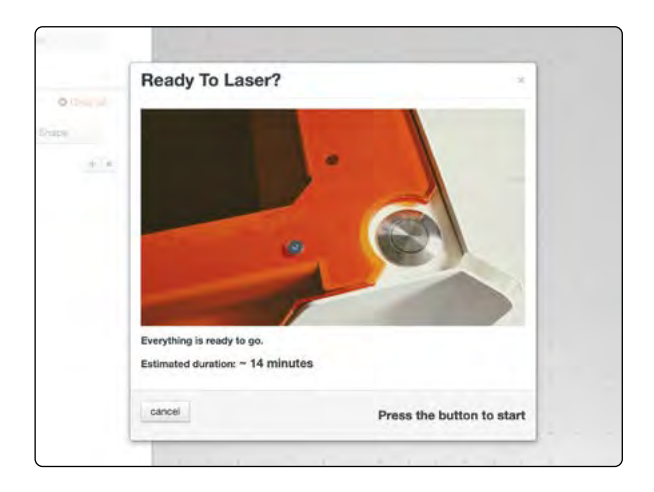

## **MISE À JOUR DU LOGICIEL**

Une mise à jour du logiciel n'est effectuée qu'avec une connexion Internet active. Suivez les instructions du chapitre 4 « Processus de démarrage » pour assurer une bonne connexion entre votre Mr Beam II et Internet.

Si une mise à jour du logiciel est disponible, un message apparaît dans Mr Beam Laserbench dans le coin supérieur droit.

Pour lancer la mise à jour du logiciel, cliquez sur « Mettre à jour maintenant ». Votre Mr Beam exécute lui-même la mise à jour du logiciel, puis s'arrête. Vous pouvez maintenant redémarrer votre Mr Beam II avec la clé.

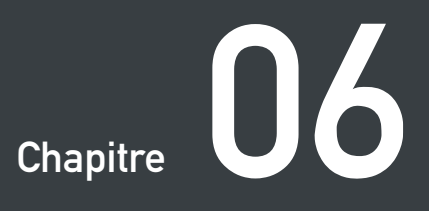

## **TRAVAILLER AVEC VOTRE MR BEAM**

**Après l'introduction au Mr Beam Laserbench, voici les premières étapes relatives à la sélection des matériaux, l'aspiration et la mise au point.** 

**Il est temps de préparer le premier traitement au laser !** 

#### Page 52 **Detailler avec votre Mr Beam** D6 - Travailler avec votre Mr Beam

## **MISE AU POINT**

La mise au point de la tête laser est nécessaire pour atteindre un résultat optimal avec votre Mr Beam.

La lumière laser quittant la tête laser de manière conique, il n'y a qu'un seul point où elle est regroupée au maximum : le point focal. À cet égard, votre Mr Beam II offre la puissance maximale et la plus haute précision. Par conséquent, le point focal doit être à la hauteur du matériau à traiter. Pour ce faire, la tête laser doit être ajustée manuellement à la hauteur du matériau.

Pour obtenir les meilleurs résultats, la distance entre le bord inférieur de la tête laser et le bord supérieur du matériau à usiner doit s'élever à 10 mm. Utilisez à cet effet l'outil Mr Beam Focus Tool.

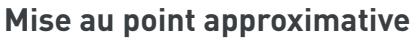

La mise au point approximative de la tête laser est possible en quatre étapes. À cette fin, la tête laser peut être fixée dans différentes positions sur le chariot de l'axe X de votre Mr Beam. Cela est possible sans outils par simple blocage. Une déconnexion du câble ruban n'est pas nécessaire.

*Attention :* Le câble ruban ne peut être connecté et déconnecté que lorsque le Mr Beam II est arrêté et mis hors tension ! En cas de non-respect, cela entraînera un dysfonctionnement de Mr Beam !

#### **Mise au point fine**

Comme indiqué sur les illustrations, la mise au point fine est réalisée à l'aide d'une vis moletée sur la tête laser.

Notez que la mise au point doit être réajustée à chaque changement de matériau.

#### **Explication détaillée**

Une explication vidéo sur le sujet de la mise au point est disponible en ligne à l'adresse suivante :

*<https://youtu.be/rxRGjupnpLU>*

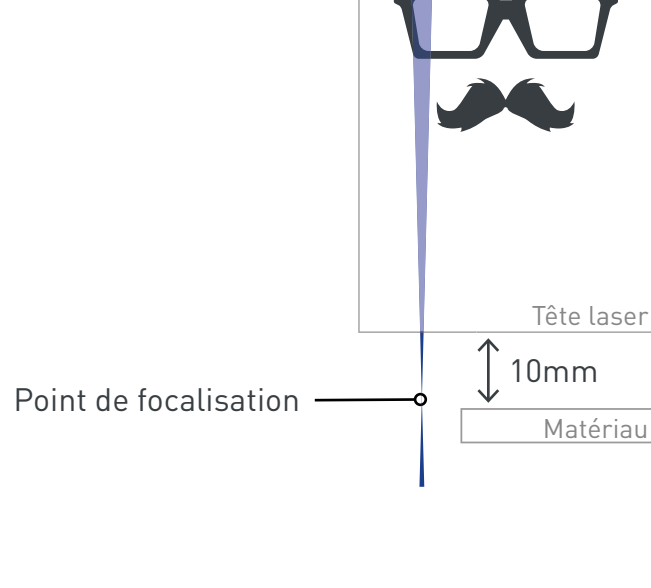

Source laser

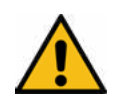

## **MISE AU POINT**

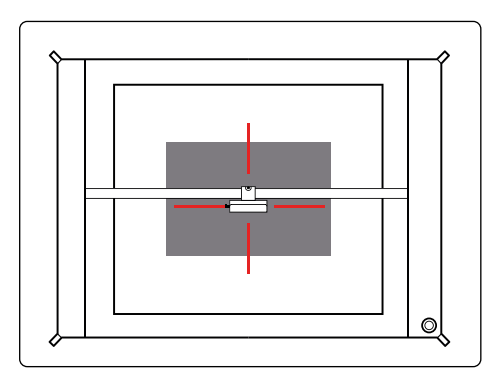

#### **1. Positionner la tête laser**

Déplacez la tête laser sur le matériau en double-cliquant sur la zone de travail.

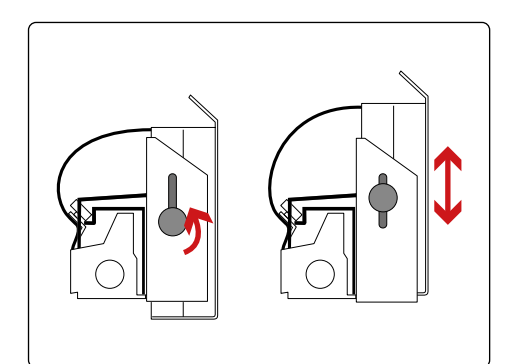

#### **3. Mise au point fine**

Ouvrez la vis sur le côté gauche de la tête laser pour la déplacer de haut en bas.

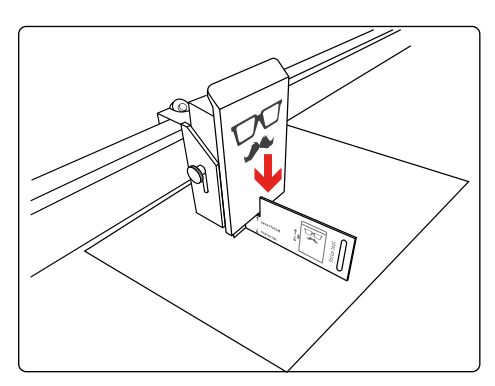

**5. Déplacer la tête laser** Déplacez la tête laser vers le bas jusqu'à ce qu'elle touche la croix de l'outil de mise au point.

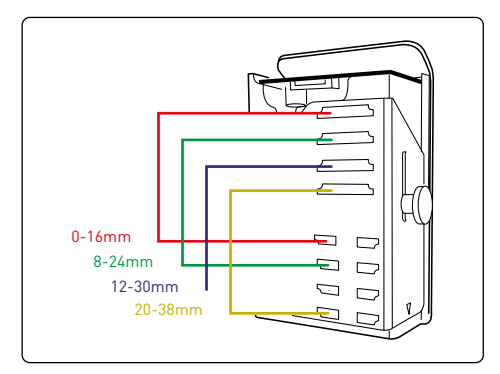

**2. Mise au point approximative** Pour la focalisation grossière, la tête laser peut être montée dans quatre positions différentes.

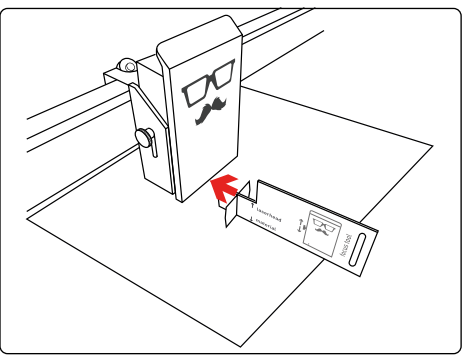

**4. Outil de mise au point de placement** Placez l'outil de mise au point sur le matériau et la croix sous la tête laser.

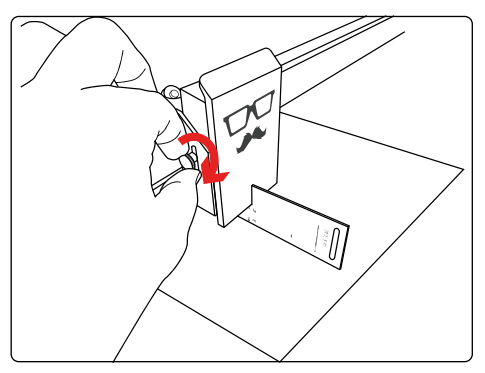

**6. Fixer la tête laser** Resserrez légèrement la vis et retirer l'outil de mise au point.

### **MATÉRIAUX ET TAILLE MAXIMALE DE LA PIÈCE À USINER**

Comme décrit au chapitre 2, « Sécurité et conformité », traiter certains matériaux au laser peut produire des vapeurs dangereuses. Par conséquent, il est particulièrement important de traiter seulement des matériaux qui ont été déclarés appropriés par Mr Beam Lasers GmbH. Une liste mise à jour des matériaux peut être trouvée en ligne à l'adresse suivante : *[www.mr-beam.org/materialien](http://www.mr-beam.org/materialien)*

Avant d'utiliser Mr Beam, l'utilisateur doit se renseigner si des substances nocives peuvent être produites par l'usinage des matériaux utilisés. Si des personnes, votre Mr Beam et / ou le Mr Beam Air Filter System peuvent être blessées ou endommagés, il ne faut pas traiter ces matériaux. Si le Mr Beam Air Filter System ne peut pas filtrer les substances nocives, ces matériaux ne doivent pas être utilisés. Il est précisé qu'il incombe à l'utilisateur de respecter les seuils nationaux et régionaux en matière de poussière, de fumée et de gaz.

La mise en service de Mr Beam n'est autorisée qu'avec le système d'aspiration approprié (voir chapitre 4 « Processus de démarrage »). Pour savoir comment et à quels intervalles vous devez changer le filtre, veuillez vous reporter au chapitre 2 « Sécurité et conformité ».

#### **Taille maximale de la pièce à usiner**

La taille maximale de la pièce à usiner s'élève à 500x390x38mm en longueur, largeur et hauteur. En raison du flou des bords de la caméra, il est recommandé de placer les petites pièces à usiner au centre de la surface de travail.

# **Chapitre 07**

## **M A I N T E N A N C E ET ENTRETIEN**

**Une maintenance et un entretien réguliers sont indispensables au fonctionnement durable et sans défauts de votre Mr Beam. Le chapitre suivant fournit des informations pour procéder à un entretien adéquat.** 

## **MAINTENANCE ET ENTRETIEN RÉGULIERS**

Une maintenance et un entretien réguliers sont nécessaires pour garantir des résultats d'usinage de haute qualité avec votre Mr Beam. De plus, en fonction du traitement et des matériaux utilisés, un nettoyage général régulier est requis. Mettez toujours l'appareil hors tension et débranchez le cordon d'alimentation avant le nettoyage ou la maintenance.

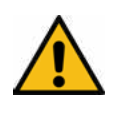

*Attention :* Il y a un risque d'incendie si le nettoyage est insuffisant et des restes de pièces demeurent à l'intérieur de Mr Beam II !

#### **Maintenance et entretien réguliers**

Veuillez vérifier avant chaque utilisation si de la poussière s'est accumulée à l'intérieur de votre Mr Beam. Si tel est le cas, il faut nettoyer Mr Beam. Un nettoyage régulier / quotidien est recommandé. Le degré de salissure dépend fortement du matériau utilisé. Seul un appareil nettoyé régulièrement peut garantir les meilleures performances de traitement et des résultats optimaux.

Pour éviter toute pénétration de poussière à l'intérieur de Mr Beam, maintenez le capot fermé autant que possible, même lorsqu'il n'est pas utilisé.

N'utilisez pas de détergents agressifs ou chlorés pour le nettoyage. Nous recommandons l'utilisation d'un détergent doux ou d'un détergent vaisselle habituel en faible concentration. Une mauvaise manipulation des produits chimiques peut causer des dommages matériels et des blessures corporelles, pour lesquels seul l'utilisateur est responsable.

Pour un nettoyage régulier, il n'est pas nécessaire d'utiliser des outils ni de dévisser des pièces.

Ce qui compte pour le nettoyage :

- Ôter tous les restes de matériau. débris et dépôts à l'intérieur de votre Mr Beam
- Aspirer la surface de travail pour éliminer les résidus des ouvertures du sol grillagé
- Dépoussiérer toutes les parties et surfaces visibles de votre Mr Beam
- Nettoyage du capot de sécurité. Utilisez uniquement un chiffon en coton / microfibre. Les serviettes en papier peuvent rayer le capot.

#### **Entretien des tiges de guidage**

Les tiges de guidage de la mécanique doivent être régulièrement nettoyées de toute poussière et saleté. Utilisez un chiffon sec pour cela.

Toutes les 100 heures de fonctionnement environ, les tiges de guidage doivent être huilées. Veuillez noter qu'une petite quantité d'huile de machine (une à deux gouttes par tige) est suffisante. Utilisez uniquement des huiles sans acide.

Lors de la découpe et de la gravure des matériaux, de petites particules de saleté se déposent sur la lentille laser. En raison de cet obscurcissement de la lentille, moins de lumière atteint la pièce à usiner. De plus, des particules de saleté peuvent se déposer sur le dissipateur de chaleur de la diode laser, ce qui empêche l'air de circuler correctement. À mesure que la température augmente, la puissance diminue, raison pour laquelle la tête laser doit être nettoyée environ toutes les 100 heures de fonctionnement. Cependant, ce n'est qu'une valeur approximative. Le besoin réel en termes de nettoyage est identifié par la détérioration significative des performances de découpe. La durée de vie moyenne de la diode laser s'élève à 10 000 heures.

#### **Outils nécessaires**

- 1. Aspirateur pour clavier
- 2. Masque de protection
- 3. Compresse de gaze
- 4. Coton-tige

Dans ce didacticiel, nous vous montrons comment nettoyer vous-même la tête laser et ce que vous devez respecter. À la fin, vous serez capable de retirer la tête laser, de la nettoyer et de la remettre en sécurité. Si cela vous semble trop compliqué, vous pouvez bien entendu recourir à notre service de nettoyage Mr Beam. (Vous trouverez plus de détails à ce sujet dans notre boutique *store[.mr-beam.](http://www.mr-beam.org) [org](http://www.mr-beam.org)*)

*Remarque :* Veuillez noter que tous les composants doivent être manipulés avec soin si vous effectuez le nettoyage de manière indépendante afin de ne pas les endommager.

- 5. Clé Allen
- 6. Lunettes de protection
- 7. Nettoyant pour vitres

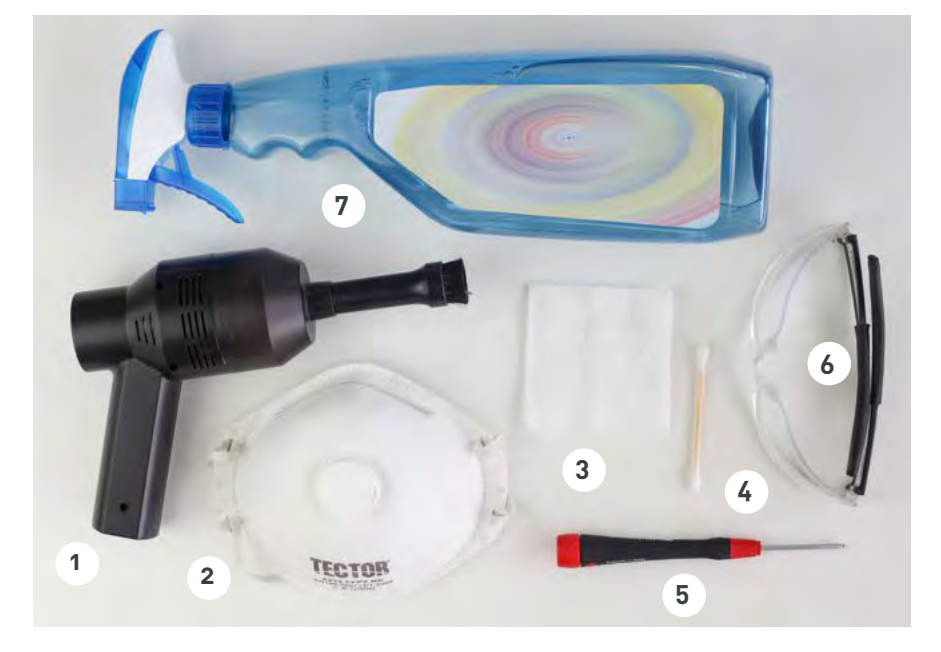

#### **1. Mettre Mr Beam hors tension**

Mettez Mr Beam hors tension et débranchez le cordon d'alimentation de la prise de courant. Attendez environ deux minutes que la platine soit complètement déchargée.

#### **2. Déplacer la tête laser**

Si la tête laser se trouve au bord de la surface de travail, vous pouvez la déplacer vers le centre en poussant doucement le rail de guidage vers l'avant et en déplaçant la tête laser vers le centre. Les étapes suivantes peuvent alors être effectuées plus facilement.

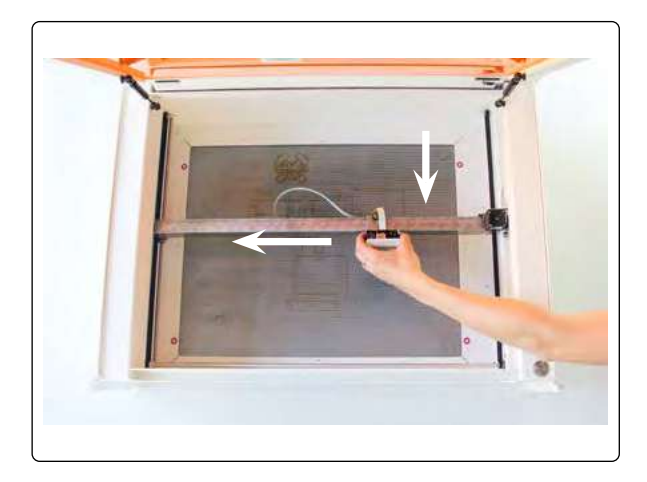

#### **3. Dévisser la tête laser**

Dévissez la tête laser du support. Remettez l'écrou moleté sur la tête laser pour ne pas le perdre.

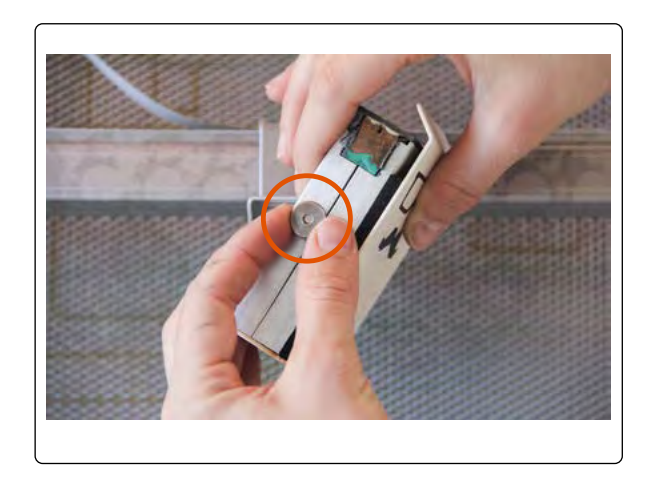

#### **4. Ôter le câble**

Détachez le câble et le tuyau de l'arrère de la tête laser en tirant doucement dessus (Tuyau disponible uniquement pour les modèles "Dreamcut")

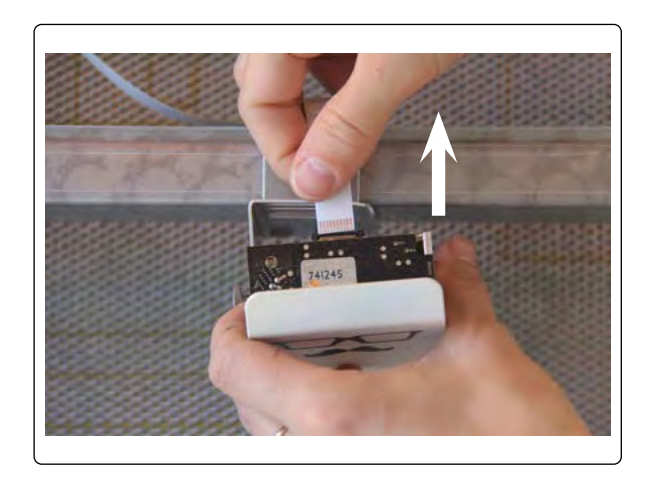

#### **5. Desserrer les vis**

Desserrez les vis à l'arrière de la tête laser avec une clé Allen de 2mm. Puis démontez délicatement la tête laser.

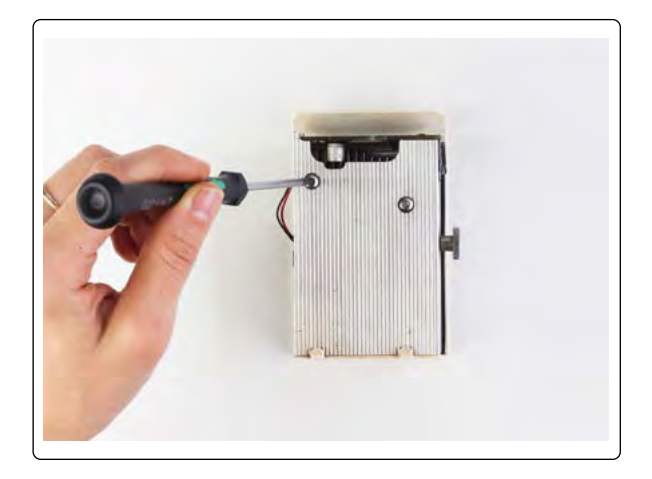

#### **6. Composants tête laser**

- 1. Capot
- 2. Platine laser
- 3. Bloc de cuivre avec laser
- 4. Ventilateur
- 5. Moitiés du radiateur

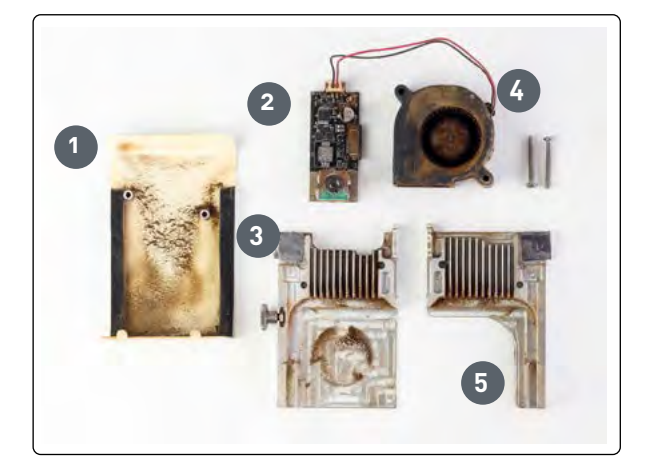

#### **7. Débrancher les câbles**

Débranchez les câbles du ventilateur de la platine laser. Pour ce faire, retirez avec précaution la petite fiche blanche. Ne tirez pas sur la prise blanche et non directement sur les câbles, sinon ils pourraient se briser !

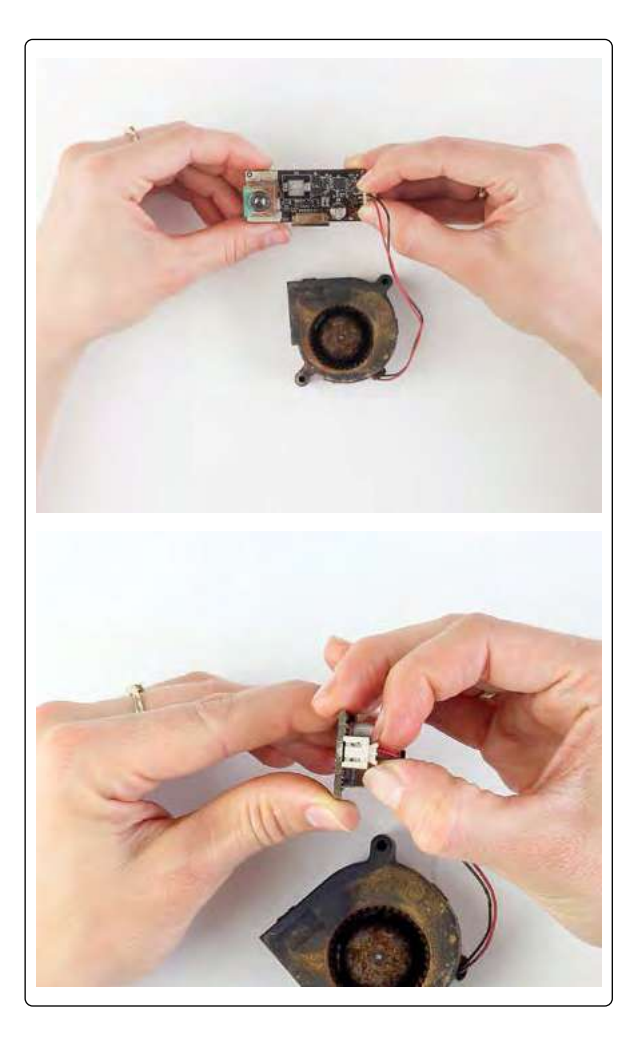

#### **8. Nettoyer les moitiés du radiateur**

Utilisez un aspirateur pour clavier muni d'une brosse pour éliminer complètement la saleté des moitiés du radiateur, en particulier les rainures et le creux pour le canal laser.

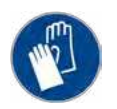

*Attention :* Veuillez utiliser des gants ou lavez-vous bien les mains après le nettoyage. Veuillez porter un masque de protection et des lunettes de sécurité.

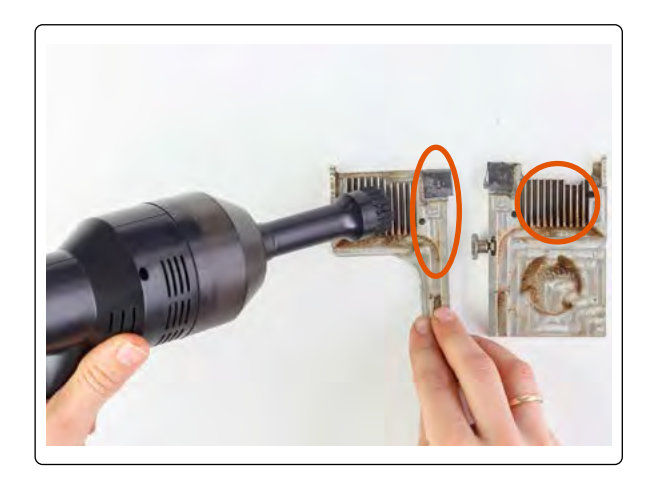

#### **9. Nettoyer le ventilateur**

Utilisez à nouveau l'aspirateur pour clavier pour éliminer toute saleté du ventilateur.

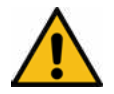

*Attention :* Tout en aspirant, maintenez le ventilateur fermement avec un doigt pour le bloquer. Sinon, il pourrait tourner trop vite et s'endommager à cause du fort débit d'air !

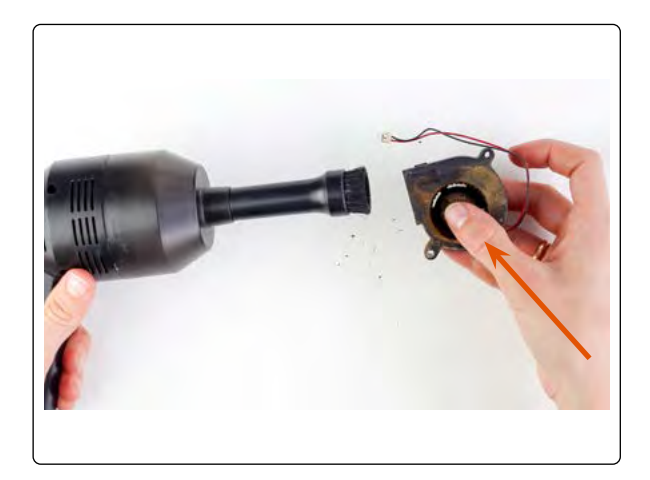

#### **10. Nettoyer la carte laser**

Aspirez aussi doucement toute saleté de la platine laser.

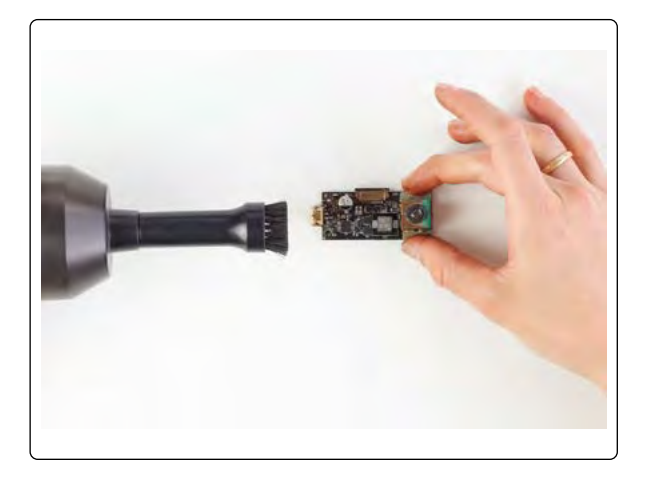

#### **11. Nettoyer la lentille laser**

Humidifiez un côté du coton-tige avec un nettoyant pour vitres et essuyez la saleté de la lentille en effectuant des mouvements de rotation. Utilisez l'autre extrémité du coton-tige pour sécher la lentille.

*Remarque :* Veillez à ne pas toucher la lentille après son nettoyage. Sinon, le processus doit être répété.

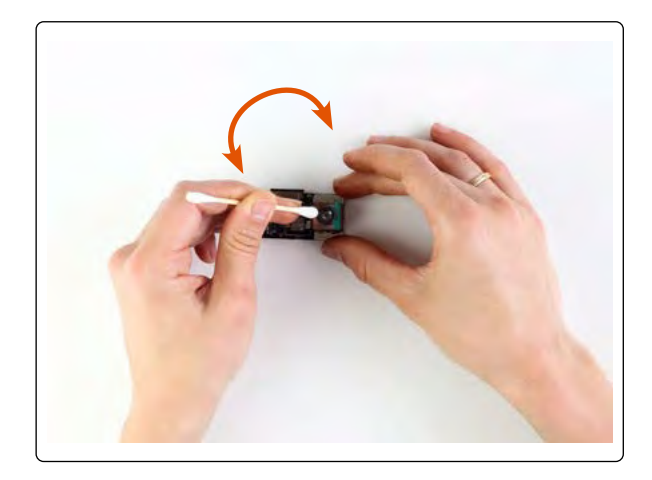

#### **12. Nettoyer le capot**

Aspirer la saleté. En raison des restes résineux créés lors de la découpe de contreplaqué, le capot est recouvert d'un revêtement jaune ou brun. Il peut être rapidement enlevé avec un chiffon imbibé de nettoyant pour vitres.

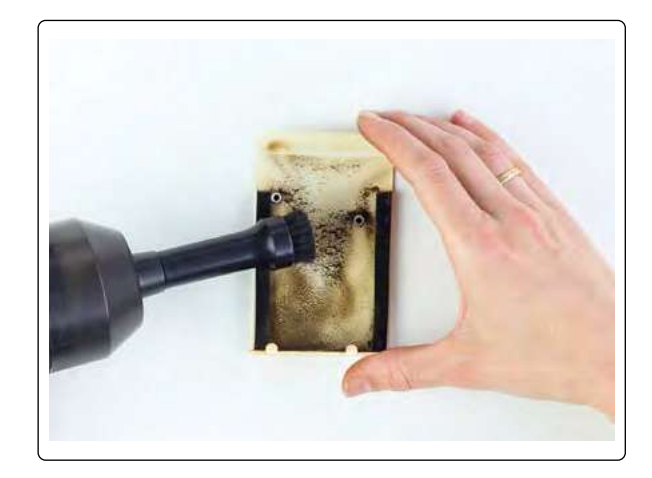

#### **13. Insérer les câbles**

Rebranchez les câbles du ventilateur dans la prise de la platine laser. Cela n'est possible que dans une position, mais faites attention à la bonne orientation des deux parties.

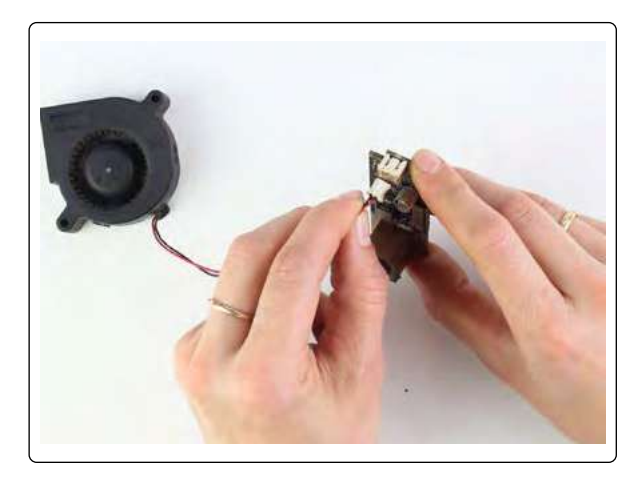

#### **14. Assembler la tête laser**

Placez le ventilateur dans le boîtier métallique avec l'ouverture orientée vers le haut et alignez-le avec la broche en métal. L'étiquette du produit située au centre du ventilateur doit reposer sur la moitié du radiateur et ne pas être visible.

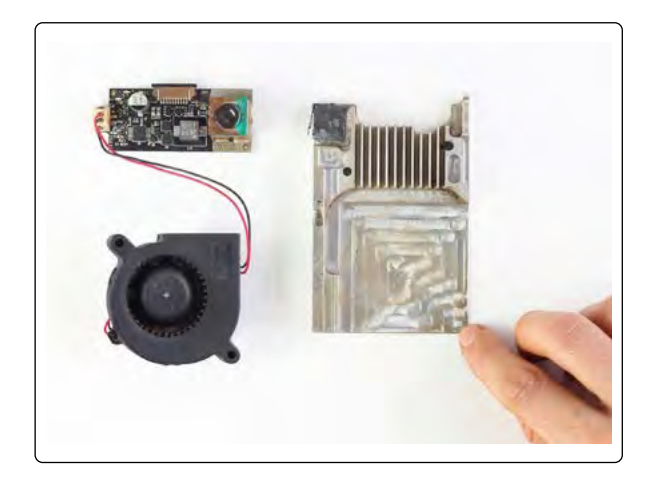

#### **15. Assembler la tête laser**

Si l'écrou moleté n'est pas vissé sur la moitié du radiateur, revissez-le. Joignez les deux moitiés du radiateur de sorte que le ventilateur et la platine soient bien enfermés.

*Remarque :* Assurez-vous que les câbles du ventilateur sont posés sur le côté et à l'extérieur des moitiés du radiateur et ne sont pas coincés. Les moitiés du radiateur doivent être faciles à fermer, aucun espace ne doit subsister.

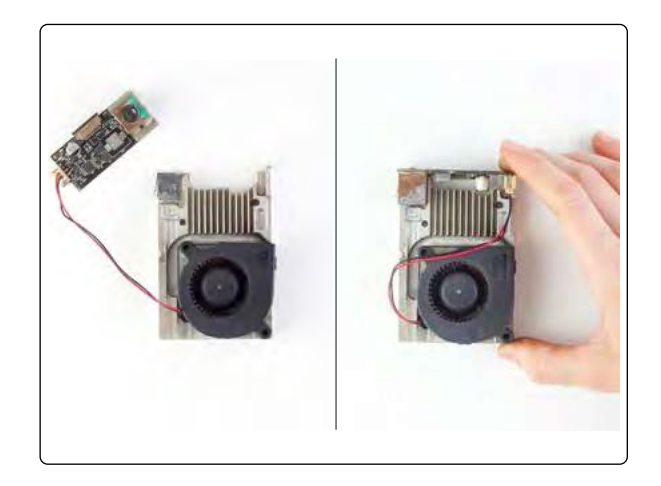

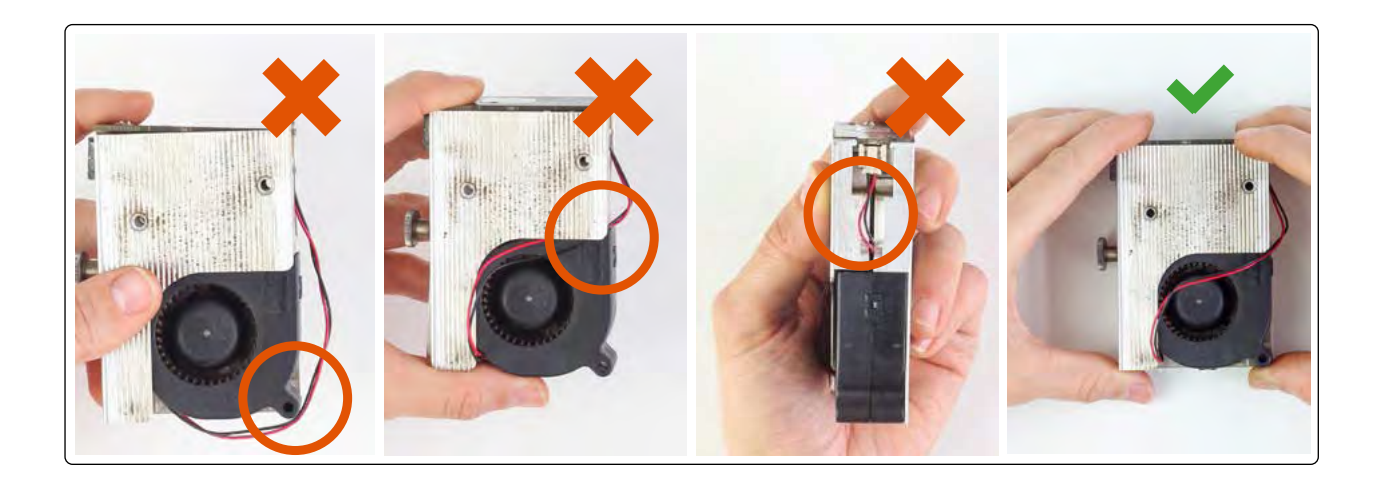

#### **16. Mettre le capot**

Remettez le capot sur la tête laser. Réglez le filetage blanc avec le filetage de l'écrou dans la tête laser. Appuyez la tête laser contre le capot et légèrement vers le bas. Vous devez entendre un clic signalant le verrouillage correct de la tête laser.

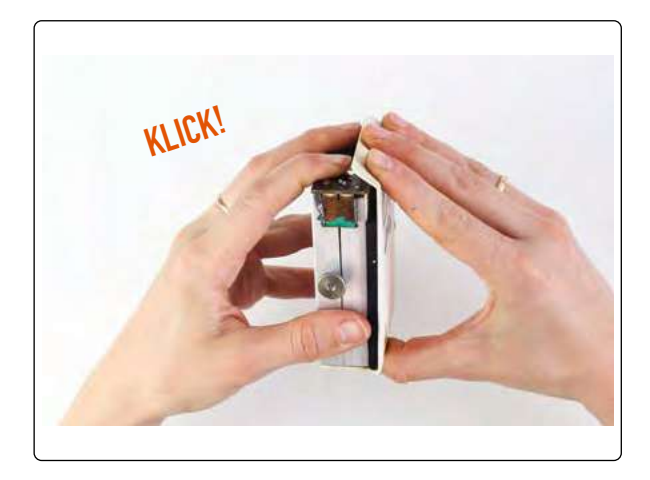

#### **17. Correspondance des ouvertures**

*Remarque :* Veuillez vérifier si les ouvertures représentées sont centrées les unes par rapport aux autres lorsque le capot est sur la tête laser. L'ouverture du canal laser ne doit pas être réduite par d'éventuels décalages.

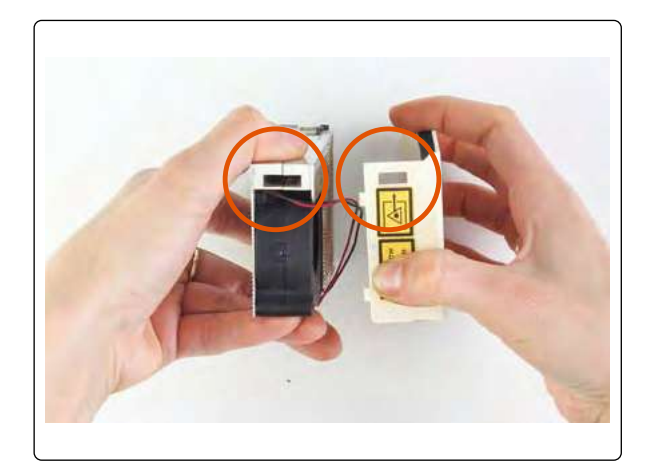

#### **18. Serrer les vis** Reserrez les deux vis à l'arrière de la tête laser avec une clé Allen.

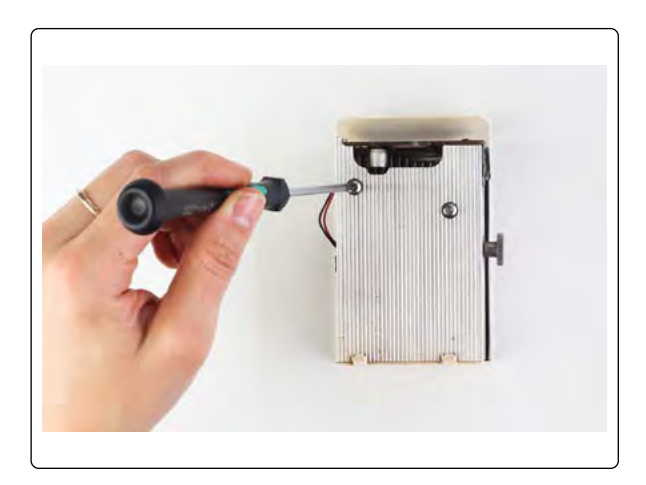

#### **19. Insérer le câble**

Réinsérez le câble blanc dans l'arceau noir de la tête laser et vissez la tête sur le support dans Mr Beam.

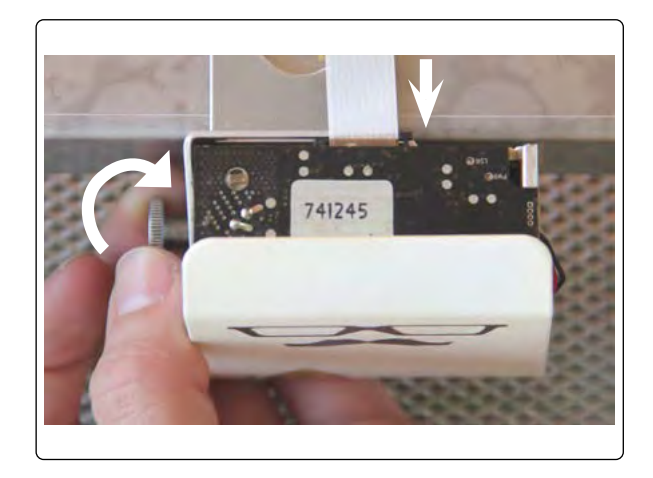
### **NETTOYAGE DE LA TÊTE LASER**

### **20. Étalonnage de la caméra**

Effectuez dans le logiciel l'étalonnage de la caméra. Cela aide à synchroniser l'image de la caméra avec la position exacte du laser. Suivez les instructions données sous *Menu -> Réglages -> Étalonnage de la caméra*.

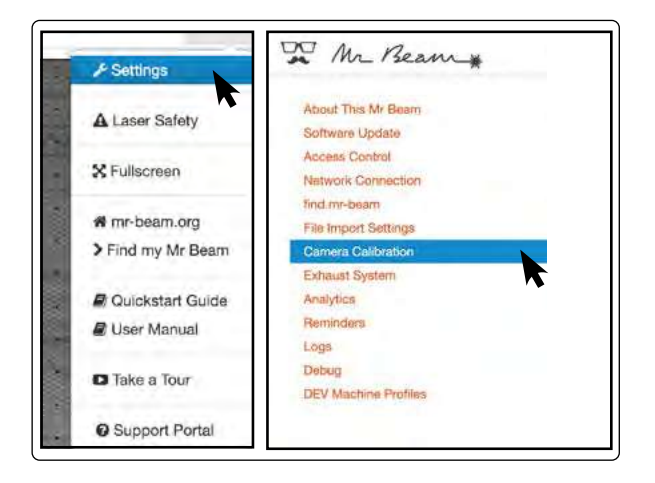

# **NETTOYAGE GÉNÉRAL**

### **Nettoyage général**

Le nettoyage général de votre Mr Beam doit être effectué à intervalles irréguliers selon l'utilisation et le degré de salissure. Vous devez veiller à garantir la propreté et l'ordre sur le poste de travail de Mr Beam II.

Les travaux de nettoyage ne doivent être effectués que sur un appareil mis hors tension.

Le nettoyage général comprend toutes les étapes mentionnées ci-dessus de la maintenance et de l'entretien réguliers. De plus, la plaque inférieure du Mr Beam II est dévissée pour éliminer les salissures tenaces entre le sol grillagé et la plaque inférieure. Pour cela, suivez les étapes de la page suivante.

# **NETTOYAGE GÉNÉRAL**

#### **1. Desserrer les vis**

Arrêtez votre Mr Beam et mettez-le hors tension. Retirez ensuite le tuyau de ventilation et tous les autres raccordements de Mr Beam. Placez votre Mr Beam II avec la surface latérale frontale sur une table solide en positionnant un chiffon sous celui-ci pour éviter les rayures. Dévissez toutes les vis de la plaque inférieure avec une clé Allen de 2 mm. Portez des gants pour toutes les étapes pour éviter les blessures.

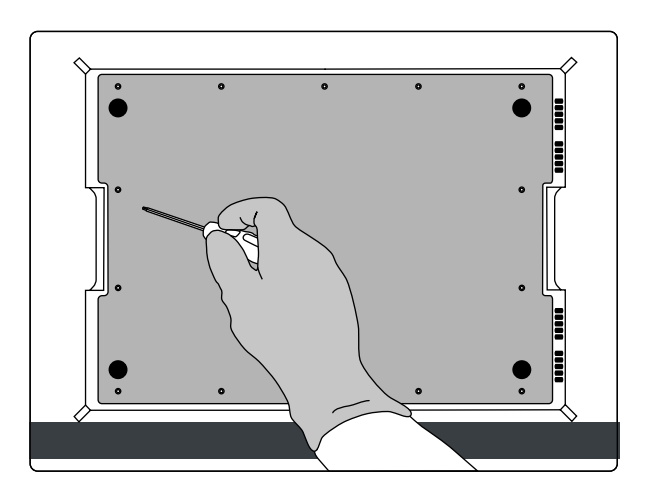

#### **2. Retirer la plaque inférieure**

Retirez délicatement la plaque inférieure.

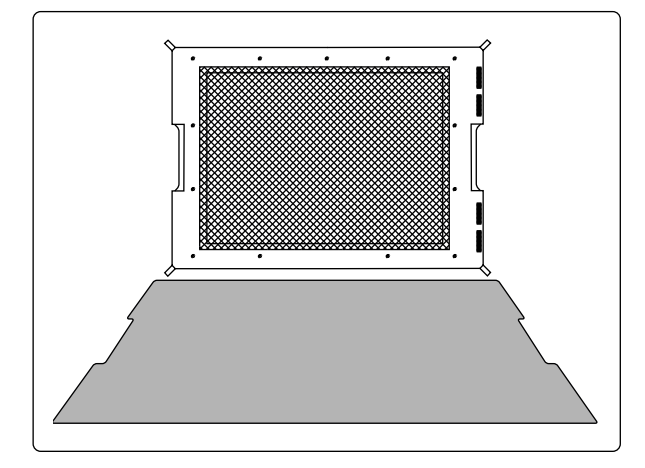

#### **3. Retirer le sol grillagé**

Retirez ensuite délicatement le sol grillagé. Pour cette étape de nettoyage, il est également recommandé de porter des gants.

Lors du nettoyage, veillez à ne pas plier le sol grillagé.

Réassemblez ensuite Mr Beam dans l'ordre inverse. Assurez-vous que toutes les vis ont été serrées.

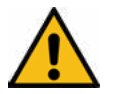

Mr Beam ne peut être utilisé qu'après un assemblage complet.

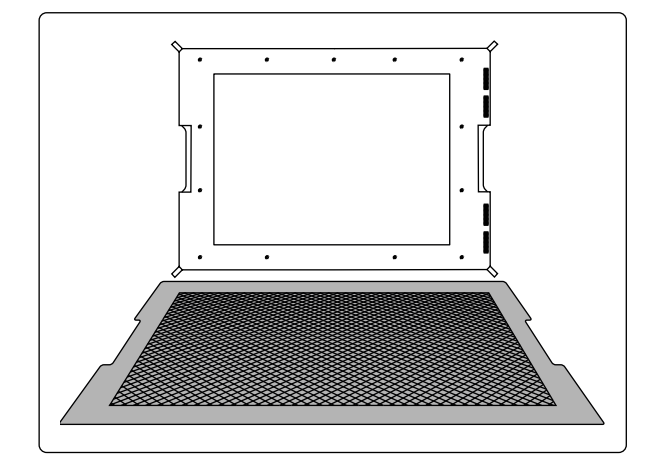

### **CHANGEMENT DE FILTRE**

Afin de garantir un nettoyage conforme de l'air évacué par le Air Filter System, le coussin de préfiltre doit être changé toutes les 100 heures de fonctionnement et l'unité de filtrage toutes les 400 heures de fonctionnement.

Vous trouverez des recommandations pratiques sous Réglages

-> Exhaust System.

Le coussin de pré-filtre et l'unité de filtrage sont disponibles dans la boutique en ligne Mr Beam: *[www.mr-beam.org](http://www.mr-beam.org)*

### **1. Enlever le couvercle protecteur**

Dévisser les vis et levez le couvercle dans la direction indiquée.

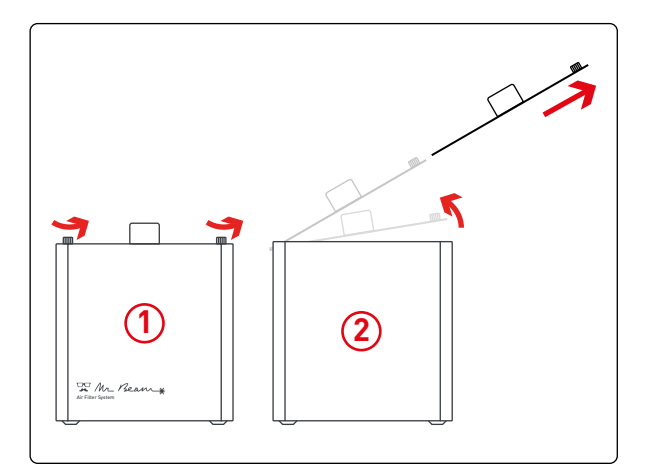

### **2. Retirer le filtre**

Enlever le pré-filtre (beige) et, si nécéssaire, le filtre (en gris).

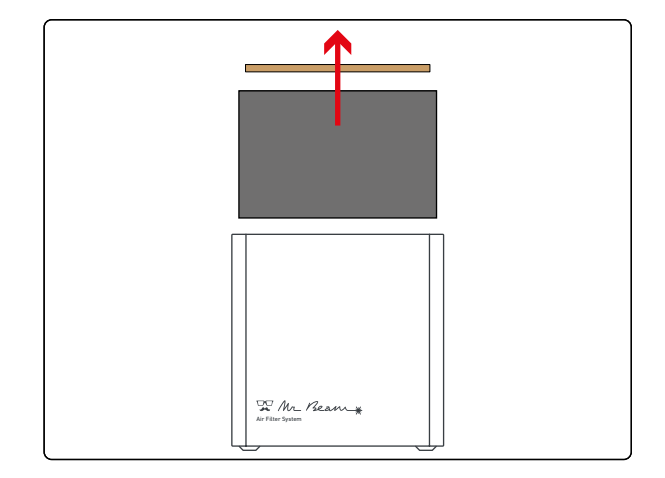

### **CHANGEMENT DE FILTRE**

### **3. Vérifier le coussin de pré-filtre**

Assurez-vous que le coussin de pré-filtre repose parfaitement dans la nouvelle unité filtrante et couvre toute la surface.

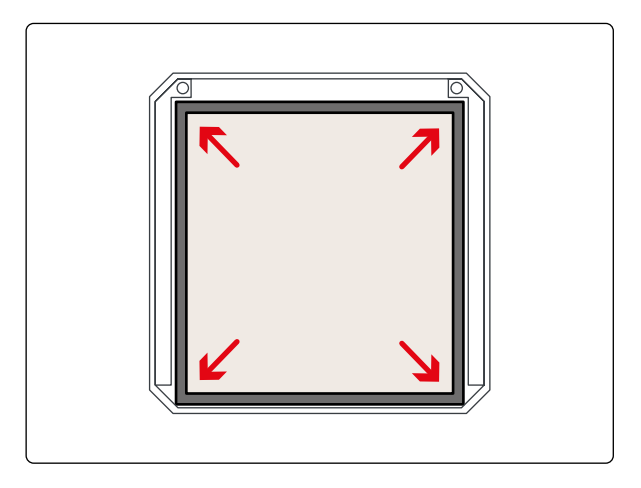

### **4. Insérer un filtre**

Insérez la nouvelle unité filtrante incluant le pré-filtre.

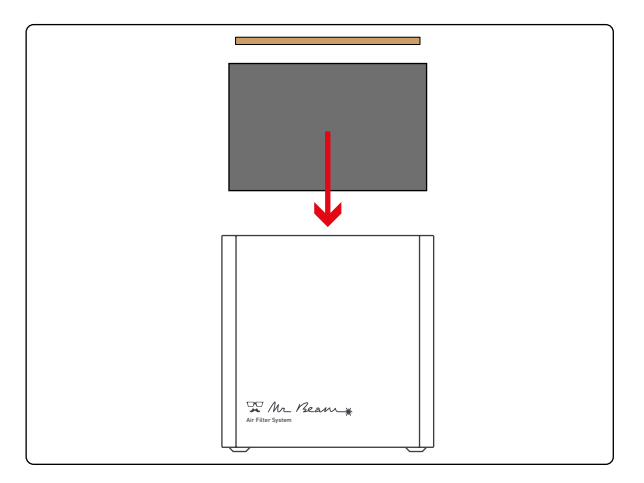

### **5. Fermer le boîtier**

Insérez le couvercle (1) et fermez le boîtier ainsi que le couvercle avec les deux vis (2). Assurez vous que le tuyau est correctement inséré au Mr Beam Air Filter System après avoir changé le filtre.

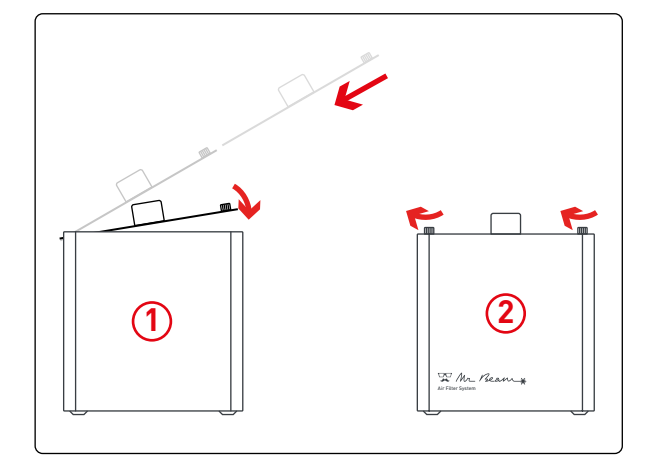

## **RÉPARATION**

### **Réparation**

Une réparation de Mr Beam par l'utilisateur n'est pas prévue. Pour vous assurer que votre Mr Beam est prêt à être utilisé en cas de défaut, veuillez contacter le service clientèle: *[www.mr-beam.org/ticket](http://www.mr-beam.org/ticket)*

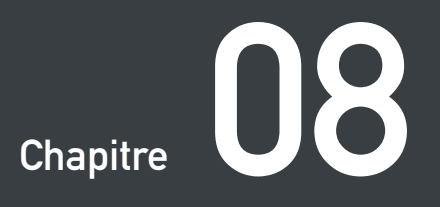

# **I N F O R M A T I O N S COMPLÉMENTAIRES**

# **DONNÉES TECHNIQUES**

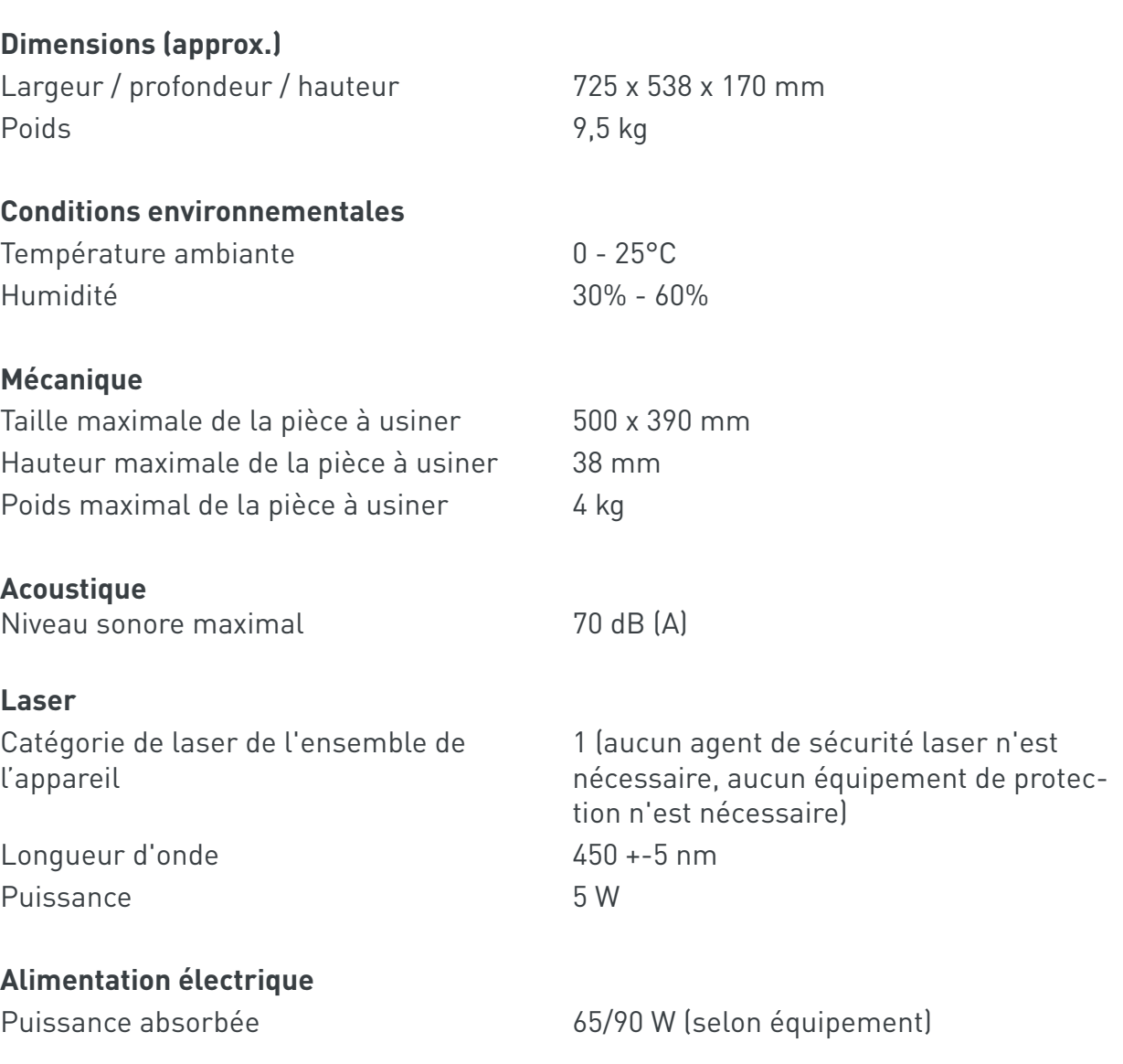

*Remarque :* Toute modification technique est réservée.

### **STOCKAGE ET TRANSPORT / SUPPORT**

#### **Stockage et transport**

Pour les points suivants, les directives du chapitre 4 « Processus de démarrage » doivent être respectées. En particulier, les valeurs de température et d'humidité ne doivent pas se situer en dehors de la plage spécifiée.

Veuillez conserver l'emballage d'origine ainsi que le matériau de rembourrage.

- Si votre Mr Beam reste inutilisé pendant une période courte (par exemple, des vacances), nous vous recommandons de le couvrir pour le protéger de la poussière et d'autres résidus.
- Pour stocker votre Mr Beam pendant une période prolongée, emballez-le dans son emballage d'origine et ne l'exposez pas à des variations élevées de température et d'humidité.
- Le transport et l'expédition de Mr Beam II ne peuvent être effectués que dans l'emballage d'origine et le matériau de rembourrage d'origine. Mr Beam ne doit pas être projeté, heurté, secoué ni soumis à aucune autre contrainte mécanique.

#### **Mr Beam Support**

Si vous avez besoin d'aide pour résoudre un problème, veuillez contacter le service clientèle à l'adresse suivante : *[www.mr-beam.org/ticket](http://www.mr-beam.org/ticket)*

Veuillez tout d'abord lire attentivement le mode d'emploi et installer la dernière mise à jour logicielle avant de contacter le support client.

### **MISE AU REBUT**

#### **Démontage, désassemblage**

Mr Beam peut être mis au rebut comme un appareil complet. Vous ne devez donc effectuer aucun démontage ni désassemblage avant la mise au rebut. Seuls les câbles et les tuyaux d'aspiration peuvent être remis séparément de votre Mr Beam II au centre de collecte des déchets électroniques. Veuillez suivre les directives correspondantes de votre pays. Si un démontage ou un désassemblage de l'appareil est nécessaire, veuillez contacter Mr Beam Lasers GmbH. Comme décrit au chapitre 2 « Sécurité et conformité », l'utilisateur n'a pas besoin de procéder au démontage de Mr Beam.

#### **Mise au rebut, aspects environnementaux**

Mr Beam ne doit pas être mis au rebut avec les déchets ménagers conformément à la législation et à la réglementation en vigueur.

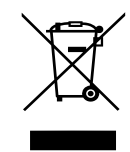

Votre Mr Beam est un appareil électronique et doit être mis au rebut par le biais des centres de collecte des déchets d'équipements électriques et électroniques locaux conformément à la directive DEEE de votre pays.

Si vous avez d'autres questions, veuillez vous adresser à Mr Beam Lasers GmbH.

Numéro WEEE : DE17853778

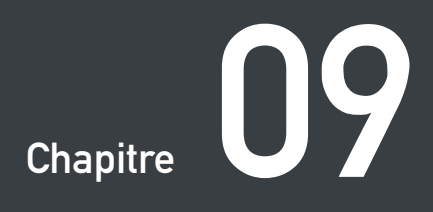

### **CONDITIONS GÉNÉRALES DE VENTE**

# **CONDITIONS GÉNÉRALES DE VENTE**

Les conditions générales de vente (CGV) mises à jour et applicables de Mr Beam Lasers GmbH sont disponibles à l'adresse suivante : *[www.mr-beam.org/agb](http://www.mr-beam.org/agb)*

### **ADRESSES DE CONTACT**

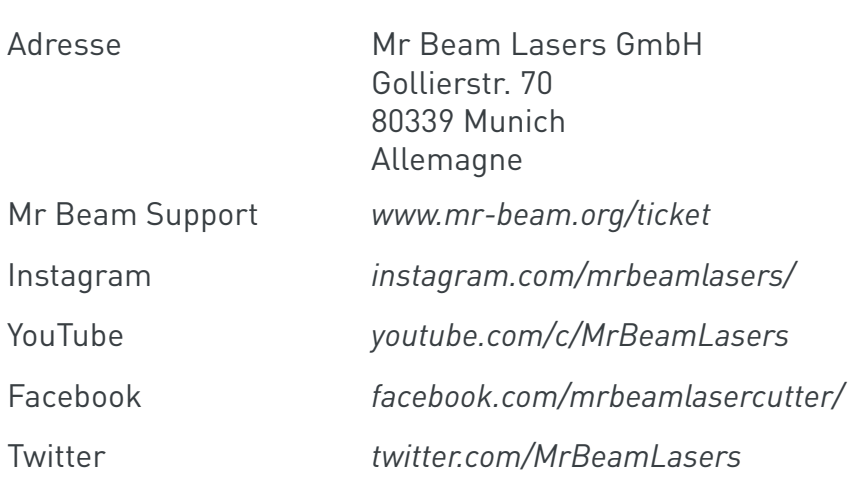

*We reserve the right for errors and alterations.*

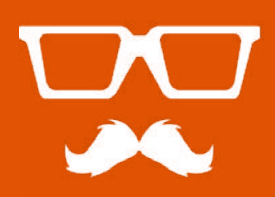

© 2019 Mr Beam Lasers GmbH | Gollierstraße 70 Munich | info@mr-beam.org | www.mr-beam.org